# VYSOKÉ UČENÍ TECHNICKÉ V BRNĚ

Fakulta elektrotechniky a komunikačních technologií

BAKALÁŘSKÁ PRÁCE

Brno, 2019 Prokop Šilar

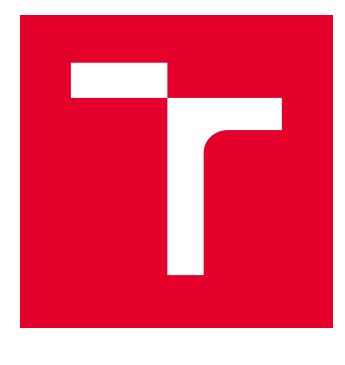

# VYSOKÉ UČENÍ TECHNICKÉ V BRNĚ

BRNO UNIVERSITY OF TECHNOLOGY

# FAKULTA ELEKTROTECHNIKY A KOMUNIKAČNÍCH TECHNOLOGIÍ

FACULTY OF ELECTRICAL ENGINEERING AND COMMUNICATION

# ÚSTAV TELEKOMUNIKACÍ

DEPARTMENT OF TELECOMMUNICATIONS

# ZÁZNAM A ZPRACOVÁNÍ 3D ZVUKU PRO ZVUKOVOU TVORBU

RECORDING AND PROCESSING OF 3D SOUND FOR SOUND DESIGN

## BAKALÁŘSKÁ PRÁCE BACHELOR'S THESIS

AUTOR PRÁCE AUTHOR

Prokop Šilar

VEDOUCÍ PRÁCE **SUPERVISOR** 

doc. Ing. Jiří Schimmel, Ph.D.

## BRNO 2019

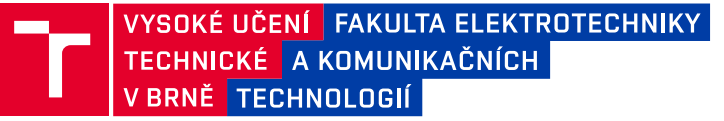

# **Bakalářská práce**

bakalářský studijní obor **Audio inženýrství** Ústav telekomunikací

*Student:* Prokop Šilar *ID:* 187786 *Ročník:* 3 *Akademický rok:* 2018/19

**NÁZEV TÉMATU:**

#### **Záznam a zpracování 3D zvuku pro zvukovou tvorbu**

#### **POKYNY PRO VYPRACOVÁNÍ:**

Seznamte se s formáty a postupy pro tvorbu zvuku pro 3D a 360-stupňová videa. Proveďte rešerši možností pro tvorbu zvuku pro 360-stupňová videa, popište celé workflow a navrhněte konkrétní postup (výběr jednotlivých prostředků). Navrhněte scény, které budou snímány, a proveďte samotné snímání. Popište a srovnejte dostupné nástroje a připravte vzorová cvičení pro výuku demonstrující postup přípravy zvuku pro tyto formáty, tj. od pořízení záznamu, přes mixáž, mastering až po reprodukci a to v prostředí DAW aplikací Cubase, a Reaper a případně dalších. Výstupem budou postupy pro cvičení a demonstrační realizace včetně dokumentace, projektů pro jednotlivá prostředí atd.

#### **DOPORUČENÁ LITERATURA:**

[1] Kellaway, Sally-Anne, "Virtually Replacing Reality: Sound Design and Implementation for Large Scale Room Scale VR Experiences". In 2016 AES International Conference on Audio for Virtual and Augmented Reality, Los Angeles, CA, USA, September 2016.

[2] Jacuzzi, Giordano, ""Augmented Audio": An Overview of the Unique Tools and Features Required for Creating AR Audio Experiences". In 2018 AES International Conference on Audio for Virtual and Augmented Reality, San Francisco, CA, USA, August 2018.

*Termín zadání:* 1.2.2019 *Termín odevzdání:* 27.5.2019

*Vedoucí práce:* doc. Ing. Jiří Schimmel, Ph.D. *Konzultant:*

**prof. Ing. Jiří Mišurec, CSc.** *předseda oborové rady*

#### **UPOZORNĚNÍ:**

Autor bakalářské práce nesmí při vytváření bakalářské práce porušit autorská práva třetích osob, zejména nesmí zasahovat nedovoleným způsobem do cizích autorských práv osobnostních a musí si být plně vědom následků porušení ustanovení § 11 a následujících autorského zákona č. 121/2000 Sb., včetně možných trestněprávních důsledků vyplývajících z ustanovení části druhé, hlavy VI. díl 4 Trestního zákoníku č.40/2009 Sb.

Fakulta elektrotechniky a komunikačních technologií, Vysoké učení technické v Brně / Technická 3058/10 / 616 00 / Brno

## **ABSTRAKT**

Cílem této práce je rešerše dostupných nástrojů pro tvorbu zvuku pro 3D a 360° videa, zpracování teorie k ambisonii, výběr a popis DAW a plug-in modulů pro použití k výuce problematiky ambisonie na této škole. Jsou popsány tyto formáty pro práci s ambisonickým signálem: A-formát, B-formát (FuMa), B-formát (AmbiX), C-formát a D-formát. Dále jsou popsány reproduktorové pro přehrávání ambisonických nahrávek (konfigurace podle doporučení ITU-R BS 775-3 a konfigurace pro kvadrofonní formáty) a také tyto plug-in moduly: Sennheiser AMBEO Orbit, SoundField od firmy Røde, Soundfield SurroundZone2, Ambisonic Toolkit for Reaper a Facebook Audio 360 Spatial Workstation. Dále je popsána práce s ambisonií pro DAW Reaper, Cubase a Nuendo a jsou připraveny demonstrační projekty pro práci s ambisonií demonstrující základní operace se signálem i prostorové panoramování kontaktně snímaných zvuků v těchto DAW a plug-in modulech. Tyto plug-in moduly a jejich použití v zmíněných DAW jsou popsány za účelem vytvoření základu pro výuku ambisonie na této škole pomocí již dostupných nástrojů. I popsaná teorie může být použita jako základ pro výuku kompilující základy dané problematiky. Vytvořené demonstrační projekty mohou být použity přímo pro výuku v laboratorním cvičení.

# **KLÍČOVÁ SLOVA**

ambisonie, prostorový zvuk, sférické video, soundfield mikrofon, záznam zvuku

## **ABSTRACT**

Objective of this thesis is research of available tools for sound production of 3D and 360° video, ambisonic theory elaboration, selection and description of plug-in moduls to be used for teaching ambisonics. These ambisonic-related formats are described: A-format, B-format (FuMa), B-format (AmbiX), C-format and D-format. Loudspeaker configurations for ambisonic recordings playback are also described (loudspeaker configuration according to the ITU-R BS 775-3 recommendation and quadrophonic loudspeaker configuration). Also, these plug-in moduls are described: Sennheiser AMBEO Orbit, Sound-Field by Røde, Soundfield SurroundZone2, Ambisonic Toolkit for Reaper and Facebook Audio 360 Spatial Workstation. Moreover, there is described ambisonics-related work in Reaper, Cubase and Nuendo DAWs and there are demonstrational projects for work with ambisonics demonstrating basic signal operations and spatial panning of close-miked sound sources in the DAWs and plug-in modules in question. These plug-in modules and their use in DAWs in question are described in purpose of basic foundation of ambisonicrelated teaching at this school with the use of instruments just available. Even theory described here can be used as teaching foundation compiling the basics of the problematics in question. Demonstrational projects made for this thesis can be used directly in the laboratory exercises.

## **KEYWORDS**

ambisonics, spatial sound, spherical video, sound recording, soundfield microphone

ŠILAR, Prokop. Záznam a zpracování 3D zvuku pro zvukovou tvorbu. Brno, 2019, 62 s. Bakalářská práce. Vysoké učení technické v Brně, Fakulta elektrotechniky a komunikačních technologií, Ústav telekomunikací. Vedoucí práce: doc. Ing. Jiří Schimmel, Ph.D.

Vysázeno pomocí balíčku thesis verze 3.03; <http://latex.feec.vutbr.cz>

## PROHLÁŠENÍ

Prohlašuji, že svou bakalářskou práci na téma "Záznam a zpracování 3D zvuku pro zvukovou tvorbu" jsem vypracoval samostatně pod vedením vedoucího bakalářské práce a s použitím odborné literatury a dalších informačních zdrojů, které jsou všechny citovány v práci a uvedeny v seznamu literatury na konci práce.

Jako autor uvedené bakalářské práce dále prohlašuji, že v souvislosti s vytvořením této bakalářské práce jsem neporušil autorská práva třetích osob, zejména jsem nezasáhl nedovoleným způsobem do cizích autorských práv osobnostních a/nebo majetkových a jsem si plně vědom následků porušení ustanovení  $\S 11$  a následujících autorského zákona č. 121/2000 Sb., o právu autorském, o právech souvisejících s právem autorským a o změně některých zákonů (autorský zákon), ve znění pozdějších předpisů, včetně možných trestněprávních důsledků vyplývajících z ustanovení části druhé, hlavy VI. díl 4 Trestního zákoníku č. 40/2009 Sb.

Brno . . . . . . . . . . . . . . . . . . . . . . . . . . . . . . . . . . . . . . . . . . . . . . . . .

podpis autora

# PODĚKOVÁNÍ

Rád bych poděkoval vedoucímu diplomové práce panu doc. Ing. Jiřímu Schimmelovi Ph.D. za odborné vedení, konzultace, trpělivost a podnětné návrhy k práci.

Brno . . . . . . . . . . . . . . . . . . . . . . . . . . . . . . . . . . . . . . . . . . . . . . . . .

podpis autora

# **Obsah**

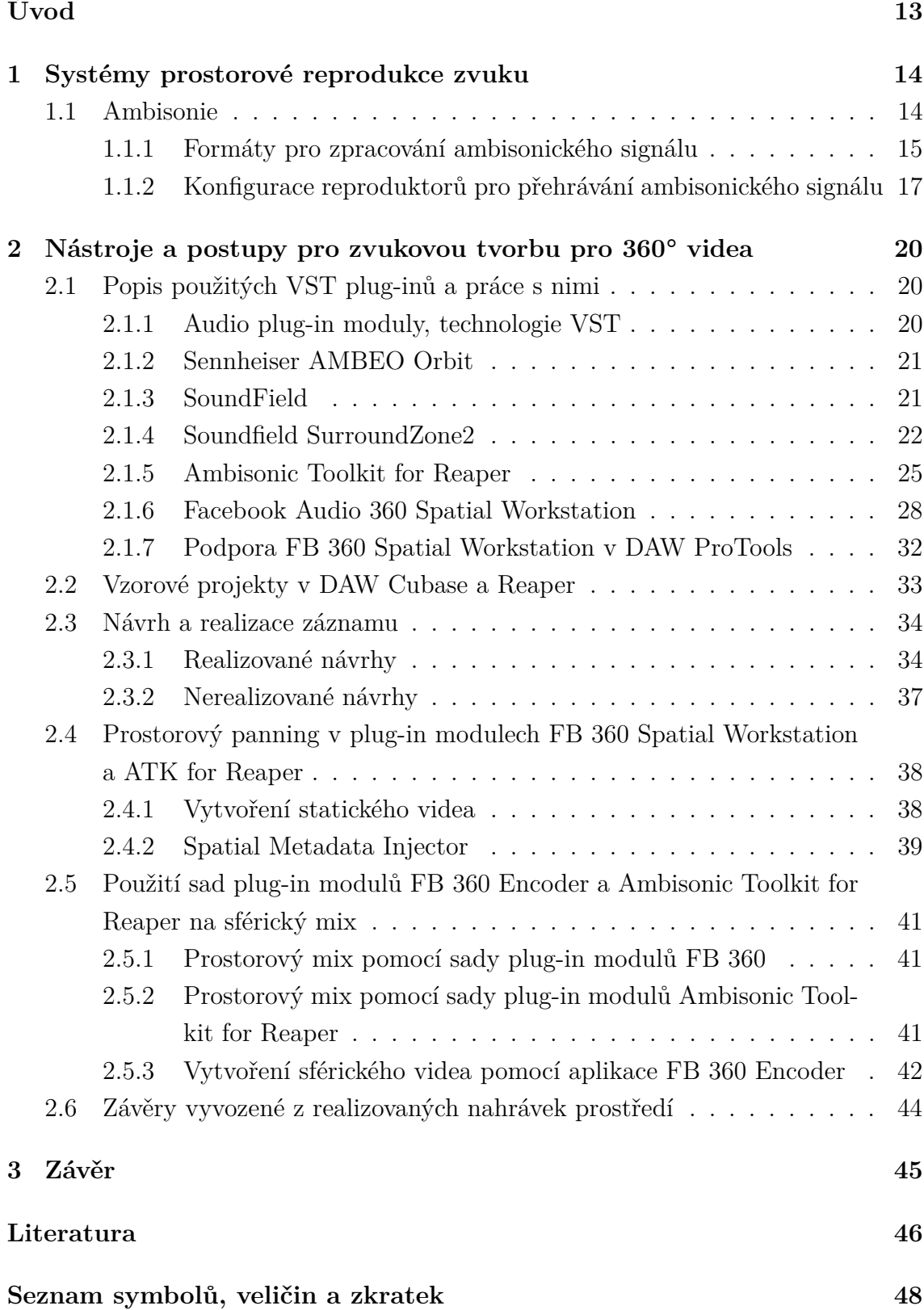

# **[Seznam příloh](#page-49-0) 50**

![](_page_8_Picture_68.jpeg)

# **Seznam obrázků**

![](_page_9_Picture_120.jpeg)

# **Seznam tabulek**

- [1.1 Normalizace sférických harmonických funkcí pro FOA:\[8\]](#page-15-0) . . . . . . . 16
- [1.2 Normalizace SN3D výpočet váhovacích koecifientů pro FOA](#page-15-1) . . . . . 16

# **Seznam výpisů**

![](_page_11_Picture_16.jpeg)

# **Úvod**

<span id="page-12-0"></span>Cílem této práce je rešerše dostupných nástrojů pro tvorbu zvuku pro 3D videa, zpracování teorie k ambisonii, výběr použitých plug-in modulů a práce s nimi ve vybraných DAW. Dále budou popsány formáty pro zpracování ambisonického signálu a konfigurace reproduktorů pro přehrávání ambisonického signálu. Budou vytvořeny demonstrační projekty ukazující práci s ambisonií v různých DAW a natočeny dvě až tři nahrávky soundfield mikrofonem v několika různých prostředích. Dále budou popsány tyto formáty týkající se ambisonie: A-formát, B-formát (FuMa), B-formát (AmbiX), C-formát a D-formát a též budou popsány reproduktorové konfigurace pro přehrávání ambisonických nahrávek a tyto plug-in moduly: Sennheiser AMBEO Orbit, SoundField od firmy Røde, Soundfield SurroundZone2, Ambisonic Toolkit for Reaper a Facebook Audio 360 Spatial Workstation. Dále budou připraveny vzorové projekty demonstrující postup práce s těmito zvukovými formáty, pro potřeby těchto projektů bylo navrženo workflow včetně výběru jednotlivých prostředků a navržen konkrétní postup snímání. Původním záměrem bylo natočení audiovizuální nahrávky pomocí kombinace sférické kamery a soundfield mikrofonu, ale protože škola nedisponuje sférickou kamerou, byl tento cíl po domluvě s vedoucím práce přehodnocen a byly pouze vytvořeny audio nahrávky doplněné statickými videi vytvořenými ze sférických panoramických fotografií. Dále bylo zamýšleno vytvoření nahrávky komorního souboru, nebo menší kapely kombinací soundfield mikrofonu a kontaktního snímání, ale od toho bylo upuštěno z důvodu vytíženosti nahrávacího studia Divadla na Orlí, a místo toho byl prostorový mix kontaktního snímání a záznamu ze soundfield mikrofonu demonstrován na projektu natočeném v AV laboratoři Ústavu telekomunikací.

# <span id="page-13-0"></span>**1 Systémy prostorové reprodukce zvuku**

## <span id="page-13-1"></span>**1.1 Ambisonie**

Ambisonie je způsob 3D záznamu a prostorové reprodukce zvuku. V případě ambisonie prvního řádu (FOA) postačují na reprezentaci tyto čtyři složky: akustický tlak W a velikosti vektoru akustické rychlosti X, Y, Z ve směru os x, y a z kartézského souřadného systému.[\[1\]](#page-45-3). Dále pak rozlišujeme ještě ambisonii vyššího řádu (HOA - Higher Order Ambisonics). Potřebný počet mikrofonů pro rekonstrukci sférického zvukového pole podle Eargla[\[2\]](#page-45-4):

$$
a = (n+1)^2 \tag{1.1}
$$

,kde *a* je počet potřebný počet mikrofonů a *n* je řád ambisonie. Z výše uvedené rovnice po dosazení vyplývá, že pro reprezentaci zvukového pole v ambisonii 2. řádu potřebujeme 9 kanálů a 16 kanálů pro reprezentaci zvukového pole v ambisonii 3. řádu. Proces záznamu ambisonického signálu se skládá ze těchto částí:

- 1. záznam pomocí koincidenční sestavy mikrofonů do tzv. A-formátu
- 2. převod těchto signálů do B-formátu (v reálné situaci netvoří mikrofony zaznamenávající signál v A-formátu dokonalou koincidenční sestavu, při převodu do B-formátu proto dochází k úpravě fázových a frekvenčních nedokonalostí)
- 3. uložení dat v B-formátu na paměťové médium

Zvuk zaznamenaný v B-formátu je pro přehrávání dekódován pro specifickou konfiguraci reproduktorů [\[3\]](#page-45-5). Princip ambisonického záznamu zvuku je založen na teoretických základech položených v 70. letech Gerzonem, Bartonem a Fellgettem [\[4\]](#page-45-6). Výhodou ambisonie oproti jiným způsobům záznamu audio signálu je, že je uchovávána informace o celém zvukovém poli a tento záznam je po zpracování odpovídajícím algoritmem kompatibilní se zvolenou reproduktorovou konfigurací – takto je možné použít stejnou nahrávku pro přehrávání zvuku v mono, stereo, surroundovém nebo kompletním 3D prostorovém systému. I přes zjevné výhody při reprezentaci prostorového zvuku je ambisonie v současné době málo využívána a nejčastější aplikací těchto principů je využití soundfield mikrofonů jako virtuálních směrových mikrofonů prvního řádu s volně nastavitelnou akustickou osou a směrovou funkcí [\[4\]](#page-45-6). Pomocí těchto algoritmů je možné v postprodukci dodatečně volit směrovou charakteristiku virtuálního mikrofonu a nastavit jeho směrovou charakteristiku na jakoukoliv konfiguraci mezi všesměrovou a osmičkovou.

#### <span id="page-14-0"></span>**1.1.1 Formáty pro zpracování ambisonického signálu**

#### **A-formát a B-formát**

A-formát je signál z mikrofonu o čtyřech subkardioidních kapslích umístěných na stěnách pravidelného čtyřstěnu. Tyto kapsle jsou označovány jako levá přední (Leftfront – LF), pravá přední (Right-front – RF), levá zadní (Left-back – LB) a pravá zadní (Right-back – RB) [\[5\]](#page-45-7). Signál z těchto mikrofonních kapslí je před použitím zpracován, aby byl minimalizován negativní vliv na výsledný zvuk způsobený nekoincidenčností těchto kapslí a navíc tyto signály pouze nedokonale reprezentují tlak a akustické rychlosti ve směru os X, Y a Z [\[1\]](#page-45-3). Tyto veličiny reprezentuje B-formát, který je tvořen koincidenčním uspořádáním jednoho gradientního mikrofonu nultého řádu (tlakový) a gradientních mikrofonů prvního řádu orientovaných ve směru os X, Y a Z. Opět se jedná se o teoretický model, v praxi opět není možné takovouto konfiguraci mikrofonů sestrojit kvůli nenulovým rozměrům kapslí a jejich nedokonalým směrovým charakteristikám. Avšak i přes tato omezení existují pokusy o sestrojení tzv. B-formát ambisonického mikrofonu, jako například *Josephson C700* [\[6\]](#page-45-8). Složky B-formátu se ze signálu v A-formátu dají přepočítat takto [\[7\]](#page-45-9):

$$
s_{\rm W}(t) = \frac{1}{2} \left( s_{\rm LB}(t) + s_{\rm LF}(t) + s_{\rm RF}(t) + s_{\rm RB}(t) \right) \tag{1.2}
$$

$$
s_{\rm X}(t) = \frac{1}{2} \left( -s_{\rm LB}(t) + s_{\rm LF}(t) + s_{\rm RF}(t) - s_{\rm RB}(t) \right) \tag{1.3}
$$

$$
s_{\rm Y}(t) = \frac{1}{2} \left( s_{\rm LB}(t) - s_{\rm LF}(t) - s_{\rm RF}(t) - s_{\rm RB}(t) \right) \tag{1.4}
$$

$$
s_{\rm Z}\left(t\right) = \frac{1}{2} \left(-s_{\rm LB}\left(t\right) + s_{\rm LF}\left(t\right) - s_{\rm RF}\left(t\right) + s_{\rm RB}\left(t\right)\right),\tag{1.5}
$$

kde  $s_W(t)$  je signál složky W v čase,  $s_X(t)$  signál složky X v čase,  $s_Y(t)$  signál složky Y v čase,  $s_Z(t)$  signál složky Z v čase,  $s_{LB}(t)$  je signál levé zadní kapsle,  $s_{LF}(t)$  signál levé přední kapsle,  $s_{RF} (t)$  signál pravé přední kapsle a  $s_{RB} (t)$  signál pravé zadní kapsle.

Z výše uvedených informací vyplývá, že A-formát se používá pro prvotní záznam ambisonického signálu, B-formát se používá k operacím se signály, uchovávání ambisonických dat a přehrávání pomocí speciálního softwarového nebo hardwarového dekodéru, který jej převede do formátu kompatibilního s poslechovou sestavou.

#### **Řazení a váhování kanálů v B-formátu**

Existují dvě běžně užívané konvence pro váhování a řazení kanálů pro soubory v B-formátu. Konvence navržená Fursem a Malhamem, běžně zkracována jako FuMa definuje pořadí kanálů pro ambisonii prvního řádu jako W, X, Y, Z. V případě ambisonie prvního řádu je navíc na kanálu W aplikováno váhování se zesílením −3 dB. Konvence *AmbiX* oproti tomu využívá řazení kanálů *Ambisonics Channel Number*, které pro FOA stanovuje pořadí kanálů jako: W, Y, Z, X při použití váhování SN3D, což znamená pro ambisonii prvního řádu váhování všech signálů koecifientem 1 (odvozeno v tabulce [1.2\)](#page-15-1).

| označení složky   normalizace FuMa   normalizace SN3D |                               |
|-------------------------------------------------------|-------------------------------|
|                                                       |                               |
|                                                       | $\cos \varphi \cos \vartheta$ |
|                                                       | $\sin \varphi \cos \vartheta$ |
|                                                       | $\cos \theta$                 |

<span id="page-15-0"></span>Tab. 1.1: Normalizace sférických harmonických funkcí pro FOA:[\[8\]](#page-45-2)

V tabulc[e1.1](#page-15-0) představuje  $\varphi$  horizontální úhel a  $\vartheta$  vertikální úhel sférických souřadnic[\[3\]](#page-45-5). Pokud dosadíme do výše uvedených vztahů příslušné úhly, vyjdou nám váhovací koecifienty pro normalizaci SN3D:

<span id="page-15-1"></span>Tab. 1.2: Normalizace SN3D - výpočet váhovacích koecifientů pro FOA

| označení složky | výpočet                               |
|-----------------|---------------------------------------|
|                 |                                       |
|                 | $\cos 0 \cos 0 = 1$                   |
|                 | $\sin \frac{1}{2}\pi \cos \theta = 1$ |
|                 | $\cos 0 = 1$                          |

#### **C-formát**

Je optimalizován pro kompatibilitu se stereofonními systémy a je využíván pro přenos dat. Skládá se ze čtyřech signálů L, R, T a Q, které odpovídají hierarchii UHJ [\[4\]](#page-45-6) (proto také bývá někdy C-formát nazýván UHJ). Při využití všech čtyř kanálů dojde k zachování informace o celém zvukovém poli. Při využití tří kanálů bude zachováno celé zvukové pole pouze v horizontální rovině. V aplikacích s omezeným frekvenčním pásmem třetího signálu lze využít konfiguraci 2½kanálovou konfiguraci, kde kanál T je frekvenčně omezen. Dále je možné využít dekódované signály L+R, kdy dojde k vytvoření částečného prostorového vjemu v horizontální rovině, nebo přehrávat signály L+R bez UHJ dekódování jako plně stereofonně kompatibilní [\[4\]](#page-45-6). Jediná odlišnost UHJ stereofonního signálu (občas označovaný také jako BHJ) od klasického stereofonního vjemu je změna šířky stereo báze (tzv. super stereo).

Pokud platí, že  $L + R = \sum a$  zároveň  $L - R = \Delta$  pak jsou rovnice pro převod signálu do C-formátu definovány takto:[\[4\]](#page-45-6)

$$
\sum = 0,9397W + 0,1856X \tag{1.6}
$$

$$
\Delta = j(-0, 3420W + 0, 5099X) + 0,655Y \tag{1.7}
$$

$$
T = j(-0, 1432W + 0, 6512X) - 0, 7071Y
$$
\n(1.8)

$$
Q = 0,9772Z, \t(1.9)
$$

kde j =  $\sqrt{-1}$  a odpovídá fázovému posunu o 90°. Tímto jsou definovány vztahy pro výpočet signálů T a Q, vztahy pro výpočet signálů L a R jsou následující:  $L = 0, 5 (\sum + \Delta)$  a  $R = 0, 5 (\sum - \Delta)$  [\[4\]](#page-45-6).

#### **D-formát**

Signál v D-formátu je jakýkoliv signál, který je distribuován do reproduktorů. Vzniká dekódováním signálu v B-formátu nebo C-formátu. Dekodér při tomto procesu pracuje s konkrétní reproduktorovou konfigurací a vzniklý signál nemusí kompatibilní s jinými konfiguracemi. Signál v D-formátu může být dekódován pro speciální ambisonické reproduktorové konfigurace, které budou popsány níže, nebo pro jakékoliv jiné poslechové systémy jako například surround, quad nebo stereo či mono.

## <span id="page-16-0"></span>**1.1.2 Konfigurace reproduktorů pro přehrávání ambisonického signálu**

Přestože je možné ambisonický signál přehrávat například pomocí páru sluchátek, či dvojicí reproduktorů, pro reálnou reprodukci celého zvukového pole je potřeba nejméně čtyř reproduktorů umístěných v rozích čtyřstěnu pravidelného čtyřstěnu [\[1\]](#page-45-3). Tato konfigurace je ale spíše teoretická, neboť přináší dobré výsledky jen v bezprostředním okolí středu akustického pole tvořeného reproduktory. Přestože existují konfigurace umožňující přehrávání ambisonického signálu, nejsou v praxi rozšířené vzhledem k nedostatku ambisonického materiálu. Tato situace se postupně mění s příchodem 360° videa a VR, ovšem tyto technologie zatím nepronikají do domácností, kde jedinými systémy schopnými alespoň částečné reprodukce prostorového zvukového pole jsou surround systémy.

#### **Stereofonní pár reproduktorů či sluchátka**

Používají se v počítačových hrách a VR, kdy se nepředpokládá pohyb posluchače vůči zdroji zvuku a místo toho se zvukové pole upravuje pomocí filtrů HRTF současně s vyhodnocováním polohy posluchače pomocí technologií Head Tracking, nebo je poloha určena pohybem hráče ve virtuálním prostředí, či otáčením 360° videa ve speciálním prohlížeči.

#### **Systémy surround**

Na neregulárních konfiguracích reproduktorů (např. podle doporučení ITU-R BS. 775-3) je možné přehrávat horizontální složku ambisonického záznamu. Příslušné poznatky publikoval roku 1992 Gerzon [\[9\]](#page-45-10).

#### **Konfigurace reproduktorů podle doporučení ITU-R BS. 775-3**

Doporučení ITU-R BS. 775-3 doporučuje uspořádání vícekanálového stereofonního systému zvukové reprodukce pro tři přední reproduktory (levý, středový, pravý) a dva nebo více surroundových reproduktorů. Levý a pravý přední reproduktor leží ve vrcholech oblouku se středovým úhlem o velikosti 60° a se středem v referenčním poslechovém bodě. Středový reproduktor leží na tomto oblouku přesně v polovině mezi levým a pravým reproduktorem. V případě konfigurace 5*.*0 nebo 5*.*1 leží surroundové reproduktory v rozmezí mezi 100° až 120° vzhledem k středovému reproduktoru a referenčnímu poslechovému bodu. Přesné rozmístění není vyžadováno, avšak surroundové reproduktory by neměly být blíže k posluchači než přední reproduktory, pokud tato skutečnost není kompenzována odpovídajícím časovým zpožděním. Všechny reproduktory by měly být ve výšce posluchačových uší. V případě, kdy je středový přední reproduktor zastíněn akusticky neprůchozí obrazovkou/projekčním plátnem, musí být středový reproduktor umístěn přímo pod nebo nad akustickou překážku. Vertikální poloha surroundových reproduktorů není natolik kritická a tyto reproduktory mohou být i skloněné k zemi pod úhlem 0 až -15°. V případě, že je použito více surroundových reproduktorů než dva, musí být tyto reproduktory symetricky rozmístěny v rozmezí 60 až 150° vůči ose tvořené referenčním poslechovým bodem a středovým reproduktorem.

<span id="page-18-0"></span>![](_page_18_Figure_0.jpeg)

Obr. 1.1: Uspořádání reproduktorů podle doporučení ITU-R BS. 775-3 [\[10\]](#page-45-1)

#### **Konfigurace Quad**

Byla prvním uspořádáním reproduktorů pro přehrávání prostorového zvuku dostupným v konzumní sféře. V různých formátech odpovídajících této konfiguraci vznikly v sedmdesátých letech minulého století nahrávky, které byly později vydány v moderních surroundových formátech. Plug-in modul Ambisonic Toolkit for Reaper popsaný v této práci umožňuje import a export z tohoto formátu. Toto uspořádání odpovídá čtyřem reproduktorům umístěným v rozích čtverce, v podstatě odpovídá konfiguraci 4*.*0 surround.

#### **Značení konfigurací u systémů surround**

Všechny údaje v tomto odstavci pochází ze zdroje [\[3\]](#page-45-5). Surround je skupina systémů prostorové audio reprodukce původně určených pro kinosály a později rozšířených i pro aplikace v domácích kinech. Tyto systémy se označují pomocí kombinace čísel X.Y, kde X je počet kanálů reprodukujících zvuk v celém kmitočtovém spektru a kde Y je počet spektrálně omezených kanálů. Tento kanál je většinou jen jeden a je označován LFE (Low-Frequency Effects, nízkofrekvenční efekty). Dále se pak používá označení M/N, kde písmeno M značí počet předních kanálů a písmeno N značí počet zadních a stranových kanálů.

# <span id="page-19-0"></span>**2 Nástroje a postupy pro zvukovou tvorbu pro 360° videa**

Tato kapitola shrnuje a popisuje VST plug-in moduly použité v této práci, popisuje práci s nimi a jejich použití při tvorbě ambisonického zvuku. Dále je popsán návrh a realizace ambisonického záznamu ve dvou různých prostředích a je popsán demonstrační projekt vysvětlující prostorové panoramování v plug-in modulech FB 360 Spatial Workstation a Ambisonic Toolkit for Reaper.

# <span id="page-19-1"></span>**2.1 Popis použitých VST plug-inů a práce s nimi**

Pro řešení ambisonických projektů existuje několik přístupů k filosofii plug-in modulů. Některé z nich jsou určené pouze pro binaurální panoramování signálu v 3D zvukovém poli (například modul *Sennheiser AMBEO Orbit*), jiné slouží ke zpracování signálu v A-formátu a jeho převedení na libovolný výstupní signál v D-formátu odpovídající požadované poslechové konfiguraci, či případně převedení do B-formátu pro pozdější zpracování (Soundfield SurroundZone, Soundfield od firmy RØDE, Ambisonic Toolkit). Sada plug-in modulů FB 360 Audio Workstation je určená pro výše zmíněné operace s ambisonickým signálem, panoramování monofonních a stereofonních signálů, mixáž a mastering ambisonických audiovizuálních projektů (tento balíček modulů neumí pracovat pouze se zvukem).

## <span id="page-19-2"></span>**2.1.1 Audio plug-in moduly, technologie VST**

Audio plug-in modul je rozšíření, které zvyšuje funkcionalitu DAW[\[12\]](#page-45-11). Jedná se o samostatně nefunkční algoritmus, vyžadující pro svůj běh hostitelskou aplikaci. Tato aplikace pracuje s plug-in modulem jako "černou skříňkou", tedy využívá pouze předdefinované výstupy a vstupy modulu bez možnosti dalších zásahů nebo čtení jiných dat z modulu[\[13\]](#page-46-0). Technologie VST je systém pro zpracování zvuku v reálném čase vyvinutý společností Steinberg v roce 1996.

- $1999 VST$  2.0 podpora MIDI,
- 2006 VST 2.4 podpora 64-bitových operačních systémů a kompletní podpora systémů Apple Macintosh[\[14\]](#page-46-1),
- 2008 VST 3.0 dynamický počet vstupů a výstupů, [\[15\]](#page-46-2)
- 2011 VST 3.5 technologie "Note expression" umožňuje obejít omezení technická omezení MIDI a přiřadit speficické parametry pro každou jednotlivou  $notu[16]$  $notu[16]$ ,
- 2013 VST 3.6 podpora operačních systémů iOS[\[17\]](#page-46-4).

## <span id="page-20-0"></span>**2.1.2 Sennheiser AMBEO Orbit**

AMBEO Orbit je VST modul pro prostorový panning monofonních nebo stereofonních signálů v horizontální a vertikální rovině. Výstupem z je stereofonní signál zpracovaný filtry HRTF. Všechny informace o tomto plug-in modulu jsou čerpány z příručky[\[11\]](#page-45-12) pro práci s ním.

- *Azimuth* určuje pod jakým úhlem vzhledem k posluchačově hlavě přichází signál v horizontální rovině.
- *Elevation* nastavuje úhel, pod jakým k posluchačově hlavě přichází signál ve vertikální rovině.
- *Width* nastavuje šířku stereobáze.
- *Clarity* upřednostňuje lepší vjem barvy zvuku na úkor 3D zvukového vjemu (vhodné při panningu hlasů nebo hudebních nástrojů).
- <span id="page-20-2"></span>• *Reflections* – zapnutí/deaktivace parametrů ovlivňujících akustiku prostoru:
	- **–** *Level* nastavení úrovně hlasitosti odrazů od stěn,
	- **–** *Size* délka místnosti v metrech,
	- **–** *Room* nastavení materiálu místnosti.

![](_page_20_Figure_10.jpeg)

Obr. 2.1: VST plug-in Sennheiser AMBEO Orbit

### <span id="page-20-1"></span>**2.1.3 SoundField**

Plug-in modul *SoundField* od firmy RØDE je modul pro zpracování ambisonických signálů. Vstupní signál tvoří ambisonická stopa v A-formátu (modul optimalizován pro mikrofon NT-SF1) nebo B-formátu (FuMa/Ambix). Výstupní signál může být monofonní nebo stereofonní stopa, stopa v B-formátu (Ambix/FuMa) nebo ve formátu surround (5*.*1*,* 7*.*1*,* 5*.*1*.*2*,* 7*.*1*.*2*,* 5*.*1*.*4*,* 7*.*1*.*4). Nastavitelné parametry jsou rozděleny do čtyř sekcí:

- Sekce *Input*:
	- **–** *Input* nastavení vstupního formátu,
	- **–** *Trim* nastavení vstupní citlivosti,
	- **–** *Microphone* nastavení polohy ambisonického mikrofonu (vertikální, horizontální, zavěšená).
- Sekce *Output*:
	- **–** *n*astavení výstupního zisk jednotlivých kanálů zvoleného výstupního formátu,
	- **–** *solo* přehrávání všech kanálů s aktivní volbou *solo*,
	- **–** *mute* odebrání zvoleného kanálu z výstupní sběrnice modulu.

<span id="page-21-1"></span>![](_page_21_Figure_9.jpeg)

Obr. 2.2: SoundField od firmy RØDE: sekce Input a Output

- Sekce *3D panorama*:
	- **–** nastavení úhlu virtuálního mikrofonu v horizontální a vertikální rovině vzhledem k virtuální hlavě,
	- **–** nastavení úhlu, který mezi sebou svírají virtuální mikrofony tvořící stereofonní pár (aktivní při výstupním formátu stereo nebo surround).
- Sekce nastavení virtuálních mikrofonů aktivní při neambisonických výstupních formátech. Přepínač vlevo umožňuje přepínání mezi osmičkovou a kardioidní charakteristikou. Tato charakteristika je dále upravována otočným ovládacím prvkem, který v nulové poloze mění charakteristiku na všesměrovou. Ostatní polohy volí kompromis mezi charakteristikou zvolenou zmíněným přepínačem vlevo a všesměrovou. Vpravo je přepínač, který když je aktivní, přiřadí všem virtuálním mikrofonům stejnou směrovou charakteristiku.

## <span id="page-21-0"></span>**2.1.4 Soundfield SurroundZone2**

Je modul určený pro práci s ambisonií. Jeho největší výhodou v souvislostí s touto prací je, že signál v A-formátu je optimalizovaný pro mikrofon Soundfield SPS200,

<span id="page-22-0"></span>![](_page_22_Picture_0.jpeg)

Obr. 2.3: SoundField od firmy RØDE: 3D panorama

<span id="page-22-1"></span>![](_page_22_Figure_2.jpeg)

Obr. 2.4: SoundField od firmy RØDE: nastavení charakteristiky virtuálních mikrofonů

který byl využíván na pořízení všech ambisonických nahrávek. Ovládací prvky modulu:

Sekce *Input*:

- *Input Format* přepíná vstupní formát mezi B-formátem a A-formátem,
- *Level* umožňuje současné zesílení všech čtyřech vstupních kanálů,
- *Invert* upravuje rotaci zvukového pole pro případ zavěšení mikrofonu vzhůru nohama,
- *End Fire* upravuje rotaci zvukového pole v případě umístění mikrofonu v horizontální poloze.

Sekce *Output:*

- *Output Format* nastavuje výstupní formát (stereo, B-format, 5.0, 5.1, 6.0, 6.1, 7.0, 7.1),
- nastavení zesílení jednotlivých kanálů zvoleného výstupního formátu včetně tlačítek *Mute* a *Solo*.

Sekce *Surround Control* – umožňuje upravovat charakteristiku zvukového pole.

- *Rotate* umožňuje otáčet celé zvukové pole kolem svislé osy,
- *Front Tilt* umožňuje nastavit naklopení virtuálních mikrofonů snímajících přední hemisféru zvukového pole,
- *Rear Tilt* umožňuje nastavit naklopení virtuálních mikrofonů snímajících zadní hemisféru zvukového pole,
- *Zoom* přibližuje zvuky přicházející z přední hemisféry a oddaluje zvuky pocházející ze zadní hemisféry zvukového pole a naopak.
- *Width* nastavuje úhel, který mezi sebou svírají párové mikrofony (například stereofonní pár nebo páry surroundových mikrofonů),
- <span id="page-23-0"></span>• *Polars* – nastavuje směrovou charakteristiku jednotlivých mikrofonních párů nebo center mikrofonu od subkardioidní po superkardioidní (volby *Width* a *Polars* nejsou aktivní, pokud je vybrán jako výstupní formát B-formát).

![](_page_23_Figure_4.jpeg)

Obr. 2.5: VST Plug-in Soundfield Surroundzone2

## <span id="page-24-0"></span>**2.1.5 Ambisonic Toolkit for Reaper**

Je sada modulů ve formátu JSFX, které se do sebe řadí do řetězce podle toho, s jakými formáty chceme pracovat. Obsahuje nespočet prvků pro dekódování signálu, manipulaci se signálem a jeho převod do konečného formátu. Všechny informace ohledně jednotlivých modulů pochází od Tronda a Andersona[\[18\]](#page-46-5).

#### **Zásuvné moduly pro dekódování signálu**

Převádí vstupní signál z podporovaných formátů do B-formátu (FuMa) 1. řádu. Se signálem v tomto formátu je následně dále pracováno a v posledním kroku je tento signál převeden na cílový formát.

<span id="page-24-1"></span>![](_page_24_Figure_4.jpeg)

Obr. 2.6: Zásuvné moduly ze sady Ambisonic Toolkit for Reaper

- ATK FOA Encode 5\_0 import signálu ve formátu 5*.*0 podle doporučení ITU-R BS.775-1,
- ATK FOA Encode 7\_0 import signálu ve formátu 7*.*0 podle doporučení ITU-R BS.775-1,
- ATK FOA Encode AmbiXtoB převod signálu z formátu *B-format (AmbiX)* do formátu *B-format (FuMa)*,
- ATK FOA Encode AtoB převod signálu z formátu *A-formát* do formátu *B-format (FuMa)*,
- ATK FOA Encode Diffuser převádí vstupní signál na difuzní pole,
- ATK FOA Encode Omni vloží monofonní signál jako kulovou vlnu,
- ATK FOA Encode Pantophonic import signálu pro jakoukoliv symetrickou 2D konfiguraci reproduktorů, lze nastavit počet reproduktorů a zda je

poslechový bod leží na ose protínající jeden z reproduktorů, nebo zda jsou reproduktory symetricky rozmístěné kolem akustické osy,

- ATK FOA Encode Periphonic 3D import signálu v D-formátu pro jakýkoukoliv symetrickou 3D konfiguraci tvořenou dvěma shodnými prstenci reproduktorů umístěnými nad sebou. Je možné nastavovat počet reproduktorů a úhel, který svírají horní a dolní reproduktor vůči poslechovému bodu,
- ATK FOA Encode Planewave vloží monofonní signál jako rovinnou vlnu, je možné nastavit rotaci podél svislé a vodorovné osy,
- ATK FOA Encode Quadrophonic import signálu ve formátu *Quad*,
- ATK FOA Encode Spreader import rotujícího mono signálu s nastavitelnou frekvencí otáčení do prostorového akustického pole,
- ATK FOA Encode Stereo import stereofonního signálu, je možné nastavit šířku stereo báze, změnou úhlu, který svírají oba kanály,
- ATK FOA Encode SuperStereo
- ATK FOA Encode UHJ Stereo import signálu ve formátu UHJ Stereo.

#### **Zásuvné moduly pro transformaci:**

Upravují pracovní signál v B-formátu FuMa prvního řádu:

- ATK FOA Transform Direct upravuje směrovost zvukového pole v rovině zvolené uživatelem (toto pole je reprezentováno signálem v B-formátu FuMa prvního řádu),
- ATK FOA Transform DirectO upravuje směrovost signálu v B-formátu vzhledem k počátku,
- ATK FOA Transform Dominate zesiluje hlasitost zvukových složek na zvolené ose, složky zvuku mimo tuto osu utlumuje,
- ATK FOA Transform FocusPressPushZoom další transformace zvukového pole,
- ATK FOA Transform Mirror zrcadlení rovinné vlny podle nastavené osy,
- ATK FOA Transform MirrorO zrcadlení rovinné vlny podle počátku,
- ATK FOA Transform NearfieldProximity umožňuje zvýraznění/potlačení proximity efektu,
- ATK FOA Transform RotateTiltTumble umožňuje otáčení zvukového pole na svislé, pravolevé a předozadní ose,
- ATK FOA Transform Extract4Channels redukuje počet použitých kanálů na čtyři – toto je výhodné v např. v případě, kdy použitý rekordér vytvoří šestikanálovou nahrávku,
- ATK FOA Transform MuteSoloChannels umožňuje přiřadit jednotlivé kanály na sběrnici solo, nebo je vyřadit z výstupní sběrnice funkcí mute (výhodné

pro kontrolní poslech apod.).

#### **Zásuvné moduly pro dekódování:**

Převádí zpracovaný signál z B-formátu FuMa prvního řádu do cílového formátu.

- ATK FOA Decode 5\_0 převod signálu do formátu 5*.*0 podle doporučení ITU-R BS.775-3,
- ATK FOA Decode Binaural převod do binaurálního formátu, je možné vybírat z nespočtu filtrů HRTF,
- ATK FOA Decode BtoA převod z formátu *B-format (FuMa)* do formátu *A-format*,
- ATK FOA Decode BtoAmbiX převod z formátu *B-format (FuMa)* do formátu *B-format (AmbiX)*,
- ATK FOA Decode Mono export *mono* signálu, je možné upravovat rotaci okolo svislé osy, náklon a měnit charakteristiku zdroje zvuku od všesměrové přes kardioidní po osmičkovou.
- ATK FOA Decode Pantophonic 2D export rovinného zvukového pole v D-formátu pro jakýkoukoliv symetrickou 2D konfiguraci reproduktorů,
- ATK FOA Decode Pantophonic 2D export rovinného zvukového pole v D-formátu pro jakýkoukoliv symetrickou 2D konfiguraci reproduktorů,
- ATK FOA Decode Periphonic 3D export prostorového zvukového pole v D-formátu pro jakýkoukoliv symetrickou 3D konfiguraci, tvořenou dvěma shodnými prstenci reproduktorů umístěnými nad sebou. Je možné nastavovat počet reproduktorů a úhel, který svírají horní a dolní reproduktor vůči poslechovému bodu,
- ATK FOA Decode PsycoShelf aplikuje na ambisonický signál v B-formátu psychoakustické filtry typu shelving,
- ATK FOA Decode Quadrophonic export rovinného zvukového pole v D-formátu pro kvadrofonickou konfiguraci reproduktorů.

### <span id="page-27-0"></span>**2.1.6 Facebook Audio 360 Spatial Workstation**

#### **FB360 Spatilizer**

Plug-in modul pro umístění zvuku v 3D prostoru. Umožňuje nastavit 3D panning, vzdálenost zdroje zvuku od posluchače a upravovat akustické parametry místnosti. Modul umí zpracovávat různé druhy vstupního signálu (pouze levý či pouze pravý kanál stereofonní stopy, monofonní mix levého a pravého kanálu stereofonní stopy, stereofonní stopu, B-formát (Ambix nebo FuMa prvního či druhého řádu), či surround 4.0, 5.0, 6.0, 7.0). Výstupem z tohoto modulu je signál v B-formátu AmbiX 2. nebo 3. řádu. Všechny informace ohledně sady plug-in modulů *Facebook Audio 360 Spatial Workstation* pochází z uživatelské příručky pro tuto sadu modulů [\[19\]](#page-46-6).

• *Input* – nastavuje formát vstupního signálu (z výše uvedených)

Ovládací prvky pro formáty jiné než B-formát:

- *Azimuth* úhel natočení zdroje zvuku vůči posluchačově hlavě v horizontální rovině,
- *Elevation* úhel natočení zdroje zvuku vůči posluchačově hlavě ve vertikální rovině,
- *Distance* vzdálenost v metrech od zdroje zvuku k posluchači,
- *Spread* šířka zdroje zvuku, hodnoty vyšší než 0,1 vytvoří difuzní zdroj zvuku,
- *Attenuation* zapíná/vypíná útlum zvuku způsobený vzdáleností od posluchače:
	- **–** *Minimum distance* vzdálenost, od které se uplatní útlum amlitudy,
	- **–** *Maximum distance* vzdálenost, od které se útlum amplitudy neuplatní,
	- **–** *Factor* strmost útlumové křivky, hodnota 1 odpovídá útlumu 6 dB při zdvojnásobení vzdálenosti.
- *Doppler* aktivuje/deaktivuje Dopplerův efekt. Ovládacím prvkem *Doppler Level* upravujeme intenzitu Dopplerova jevu.
- *Room* aktivuje akustický vliv místnosti:
	- **–** *Reflection Order* počet prvotních odrazů,
	- **–** *Reflection Level* hlasitost odrazů.
- *Directionality* umožňuje nastavit zdroji zvuku jinou směrovou charakteristiku než omnidirekcionální:
	- **–** *Source Yaw* nastavuje natočení směrového zdroje zvuku podél svislé osy,
	- **–** *Source Pitch* nastavuje natočení směrového zdroje zvuku podél příčné osy,
	- **–** *Effect Level* intenzita efektu *Directionality*,
	- **–** *Coverage Angle* úhel, ve kterém je intenzita efektu *Directionality* omezena.

<span id="page-28-0"></span>

| Left<br>Input      | Spatialiser 1<br>Name<br>$\check{ }$              | <b>DIRECTIONALITY</b>                                                                                                    |
|--------------------|---------------------------------------------------|----------------------------------------------------------------------------------------------------|
|                    |                                                   | <b><i><u>PERSONAL PROPERTY AND DESCRIPTION OF REAL PROPERTY AND DESCRIPTION OF REAL PROPERTY AND REAL PROPERTY AND RE</u></i></b><br>180°<br>Source Yaw |
|                    |                                                   | 8.46°<br>Source Pitch                                                                                                    |
|                    |                                                   | <b>INING AND AN ALL AND ADDRESS ON A 45</b><br><b>Effect Level</b>                                                                                      |
| <b>POSITIONING</b> |                                                   | Coverage Angle                                                                                                    |
| Azimuth            | 0.00°                                             |                                                                                                    |
| Elevation          | 0.00°                                             | . .<br><b>DOPPLER</b>                                                                                                    |
| <b>Distance</b>    | 1.00 m                                            |                                                                                                    |
| Spread             | Ш                                                 | 0.10<br>Doppler Level                                                                                                    |
|                    |                                                   |                                                                                                    |
| <b>ATTENUATION</b> | . .                                               | <b>ROOM</b><br>. .                                                                                                    |
| Min Distance       | Ш<br><b>MUNICIPALITY AND THE STATE OF A LOO M</b> | <b>Reflection Level</b><br>$0.00$ dB                                                                                                    |
| Max Distance       |                                                   | 1.00<br><b>Reflection Order</b>                                                                                                    |
| Factor             | <b>HIIII</b>   1.00                               |                                                                                                    |
|                    |                                                   |                                                                                                    |

Obr. 2.7: Facebook Audio 360 Spatilizer – ovládací prvky

- *Panners* panely sloužící k prostorovému panningu audia:
	- **–** *Equirect Panner* slouží k panningu zvukového zdroje ve videu zobrazeném v rovnobězném promítání. *Equirect Panner* také obsahuje tracker, který automaticky sleduje objekty ve scéně.
	- **–** *2D Panner* slouží k polohování objektu při zobrazení náhledu videa shora-dolů.
- *Arrange* přiřazuje kanály konfiguraci reproduktorů zvolené v nastavení *Input*.

#### **FB 360 Converter**

Je plug-in modul pro převod audia v ambisonickém formátu do jiných formátů. Kromě převodu také umožňuje rotaci zvukového pole, což umožňuje kompenzovat špatnou orientaci soundfield mikrofonu nebo sledování pohybu kamery či scény. Výstup modulu může být binaurální, B-formát Ambix prvního až třetího řádu, nebo ve formátu Spatial Workstation 8 channel.

- *Roll Rotation* rotace zvukového pole okolo podélné osy,
- *Pitch Rotation* rotace zvukového pole okolo příčné osy,
- *Yaw Rotation* rotace zvukového pole okolo svislé osy,
- *Cross Order Gain* umožňuje upravit vjem prostorovosti při převodu ambisonického formátu nižšího řádu na ambisonický formát vyššího řádu zesílením vyšších harmonických.

<span id="page-29-0"></span>![](_page_29_Picture_0.jpeg)

Obr. 2.8: Facebook Audio 360 Spatilizer – Pannery

#### **FB 360 Control**

- *Room*:
	- **–** *Room Width* šířka obdélníkové místnosti v metrech,
	- **–** *Room Length* délka obdélníkové místnosti v metrech,
	- **–** *Room Height* výška místnosti v metrech,
	- **–** *Room Amp* zesiluje prvotní odrazy v místnosti,
	- **–** *Room HF* absorbce vysokých frekvencí v místnosti.
- *Focus* tyto parametry neovlivňují výsledný mix, ale dají se zapsat jako metadata do videa:
	- **–** *Mix Focus* nastavuje oblast záběru zvukového pole, zvuky mimo tuto oblast budou utlumeny,
	- **–** *Follow Head* pokud je tato volba aktivní, *Mix Focus* bude sledovat otáčení posluchačovy hlavy,
	- **–** *Focus Azimuth, Elevation* nastavení rotace neutlumeného zvukového pole na svislé respektive vodorovné ose při vypnuté volbě *Mix Focus*, nastavení těchto hodnot je relativní vzhledem k posluchačovu pohledu.
	- **–** *Focus Size* úhel vymezující oblast záběru neutlumeného zvukového pole,

<span id="page-30-0"></span>![](_page_30_Picture_94.jpeg)

Obr. 2.9: Facebook Audio 360 Converter

- **–** *Off-focus Level* velikost útlumu zvuků mimo oblast záběru.
- *Listener* tyto ovládací prvky nastavují pozici posluchače ve zvukovém poli:
	- **–** *Get From Video* nastavení pozice je získáno z videa,
	- **–** *Listener Roll, Pitch, Yaw* nastavení natočení posluchače na podélné, příčné a svislé ose.
- *Misc*
	- **–** *Send Timecode* když je aktivní, pošle se z DAW časový kód do videa,
	- **–** *Frame Delay* zpoždění videa proti časovému kódu z DAW, hodnotu zpoždění lze zadat jako časový kód nebo jako počet snímků,
	- **–** *Decode Binaural* pokud je aktivní, mix bude dekódován jako binaurální.

#### **FB 360 Loudness**

Plug-in modul, který interpretuje výsledný mix takovým způsobem, jako by posluchač po celou dobu hleděl do míst s nejvyšší hlasitostí a stanoví jeho hlasitost podle normy EBU-128[\[19\]](#page-46-6). Modul je určen pouze pro měření hlasitosti stop v ambisonických formátech.

#### **FB 360 Stereo Loudness**

Tento modul nemá žádné ovládací prvky, pouze měří hlasitost head-locked stereo stopy a odesílá ji do modulu FB 360 Loudness, kde se přičítá k hlasitosti ambisonických stop. Head-locked stopa nebere v potaz pohyb posluchače, zůstává umístěna stále ve stejném místě prostorového mixu.

#### **VR Video Player**

Samostatná aplikace a zároveň plug-in modul pro přehrávání 360° videa. Umožňuje přehrát video v nestereoskopickém zobrazení *mono* nebo ve stereoskopickém zobrazení *Over-under*, kdy obraz pro levé oko je umístěn nahoře a pro pravé dole, nebo ve stereoskopickém zobrazení *Side-by-side*, kdy je obraz pro levé oko umístěn v levé části a obraz pro pravé oko umístěn v pravé části přehrávače. Zároveň je možné přepnout ze zobrazení na počítačovém displayi (*Desktop*) do zobrazení přes VR brýle (*VR*).

## <span id="page-31-0"></span>**2.1.7 Podpora FB 360 Spatial Workstation v DAW ProTools**

DAW ProTools HD podporuje ambisonii od verze 12*.*8*.*2, která standardně obsahuje balíček FB 360 Spatial Workstation. Tato verze ProTools dále zavádí nové sběrnice pro ambisonii prvního řádu (4 kanály), druhého řádu (9 kanálů) a třetího řádu (16 kanálů).

# <span id="page-32-0"></span>**2.2 Vzorové projekty v DAW Cubase a Reaper**

Níže uvedené projekty mají za cíl pouze popsat postup práce na vytvoření ambisonické nahrávky ve zvolených DAW (Cubase, Nuendo ProTools, Reaper, Studio One Artist). Z vybraných DAW musely být vyřazeny ProTools a Studio One, neboť škola nevlastní licence k verzím, jež podporují multikanálové stopy. Programy Cubase a Nuendo pochází od stejného vývojáře (Steinberg) a obě interface jsou téměř shodná, ačkoliv oba produkty jsou zaměřené na jiné účely. Proto budu demonstrovat vytváření projektu pouze v DAW Cubase a Reaper. Oba projekty budou obsahovat jednu čtyřkanálovou stopu, do které bude nahrána ambisonická nahrávka prvního řádu.

#### **Vzorový projekt v DAW Cubase a Nuendo**

Cubase je DAW určené k produkci hudby, a ačkoliv nepodporuje ambisonii přímo, je možné použít multikanálovou stopu ve formátu quad, neboť ačkoliv se ambisonie a quad formát principielně liší, jednotlivé stopy se v obou nahrávacích metodách se jmenují stejně a mají i stejné řazení. Vytvoříme nový projekt, přiřadíme jednotlivé vstupy zvukové karty na novou stopu typu *Quadro*. Na tu přidáme v tomto pořadí plug-in moduly *Soundfield SurroundZone2 Soundfield* od firmy Røde a vyzkoušíme různé možnosti jejich nastavení a nahrávání se soundfield mikrofonem. Pracovní postup pro tyto činnosti popsán v příloze *Návody*.

#### **Vzorový projekt v DAW Reaper**

Vytvoříme nový projekt, přiřadíme jednotlivé vstupy zvukové karty na novou čtyřkanálovou stopu. Na tu přidáme v tomto pořadí plug-in moduly *Soundfield SurroundZone2 Soundfield* od firmy Røde a vyzkoušíme různé možnosti jejich nastavení a nahrávání se soundfield mikrofonem.

#### **Nastavení plug-in modulů Soundfield SurroundZone2 a Soundfield od firmy RØDE pro potřeby vzorových projektů**

Nejprve si vyzkoušíme plug-in modul *Soundfield SurroundZone2* – postup popsán v příloze *Návody*. Poté plug-in modul *Soundfield SurroundZone2* použijeme pouze pro převod mikrofonního signálu z A-formátu do B-formátu. Signál v B-formátu zpracujeme plug-in modulem *Soundfield* od firmy Røde, který sice umí pracovat se signálem v A-formátu, ale narozdíl od plug-in modulu Soundfield SurroundZone2 není optimalizován pro mikrofon SPS200. V této konfiguraci si vyzkoušíme možnosti nastavení plug-in modulu *Soundfield* od firmy Røde – postup opět popsán v příloze *Návody*.

## <span id="page-33-0"></span>**2.3 Návrh a realizace záznamu**

#### <span id="page-33-1"></span>**2.3.1 Realizované návrhy**

Dle prvotního návrhu měl být proveden záznam ve třech prostředích mikrofonem *Soundfield SPS200* a rekordérem *Tascam DR-680*, ale úroveň výstupních signálů soundfield mikrofonu byla nižší než úroveň vlastního šumu rekordéru. Proto bylo rozhodnuto provést záznam přes zvukovou kartu *M-Audio FastTrack Ultra* do DAW (Reaper). Protože uvedená zvuková karta nemá možnost centrálního nastavení gainu ani možnost přesného nastavení gainu jednotlivých signálů, bylo po natočení záznamu nutné všechny kanály zkalibrovat v DAW pomocí referenčního signálu z generátoru průběhů *NTi Audio MR-Pro*.

#### **Kalibrace vstupů na shodnou úroveň**

Tato kalibrace se provádí tak, že se na použité kanály postupně přivede referenční signál z generátoru a spočítá se jeho efektivní hodnota v dBFS - Decibel Full Scale. Naměřená hodnota u jednoho z kanálů se zvolí jako referenční a hodnoty všech ostatních kanálů se jí vydělí. O takto zjištěný rozdíl se v DAW nastaví zesílení na ostatních kanálech (pokud použité DAW neumožňuje nastavení s přesností na desetiny dB, bude potřeba použít plug-in modul typu leveler). Spočítáme efektivní hodnotu signálu na prvním kanále:

$$
s_{1_{\text{ef}}} = \frac{s_{1_{\text{max}}}}{\sqrt{2}},\tag{2.1}
$$

kde $s_{1_{\max}}$ je maximální hodnota kalibračního signálu na prvním kanále a $s_{1_{\rm ef}}$ efektivní hodnota kalibračního signálu na prvním kanále.

Analogicky stanovíme efektivní hodnoty signálů na ostatních kanálech zvukové karty. Poté stanovíme efektivní hodnotu signálu na prvním kanále  $s<sub>1</sub>$  jako hodnotu referenční:

$$
s_{\rm ref} = s_{1_{\rm ef}},\tag{2.2}
$$

kde  $s_{\text{ref}}$  je referenční hodnota signálu pro všechny kanály.

Spočítáme zisk, kterým bude nutno kompenzovat odchylky na jednotlivých kanálech. Protože první kanál byl zvolen jako referenční bude na něm nastaven zisk o velikosti 1.

$$
g_1 = \frac{s_{1_{\text{ef}}}}{s_{\text{ref}}} = \frac{s_{1_{ef}}}{s_{1_{ef}}} = 1
$$
\n(2.3)

$$
g_2 = \frac{s_{2_{\text{ef}}}}{s_{\text{ref}}}
$$
\n
$$
(2.4)
$$

$$
g_3 = \frac{s_{3_{\text{ef}}}}{s_{\text{ref}}}
$$
\n
$$
(2.5)
$$

$$
g_4 = \frac{s_{4_{\text{ef}}}}{s_{\text{ref}}}. \tag{2.6}
$$

Záznam byl tedy proveden na čtyři jednotlivé stopy, které byly zkalibrovány na stejnou hlasitost a poté odeslány do jedné čtyřkanálové stopy a z ní do sběrnice FX, kde byl signál převeden z A-formátu do B-formátu pomocí plug-in modulu *Soundfield SurroundZone2* a zpracován plug-in modulem *Soundfield* od firmy RØDE. Bylo by možné na celé zpracování použít pouze modul *SurroundZone2*, ale při použití této konfigurace jsou demonstrovány možnosti všech pluginů použitelných v této situaci. Sada plug-in modulů *FB 360 Spatial Workstation* neumožňuje operaci se zvukem bez videa a plug-in modul *Sennheiser Ambeo Orbit* je určen pouze pro prostorový panning stereofonní nebo monofonní stopy.

#### **Prostředí 1: Ulice**

<span id="page-34-0"></span>Z důvodu nutnosti síťového napájení zvukové karty M-Audio FastTrack Ultra byla nahrávka tohoto prostředí provedena z okna V.Š. kolejí Purkyňova. Snímán byl prostor od budovy kolejí k ulici Hradecká. Jediným výrazným zvukem zaznamenaným v této nahrávce je dopravní ruch na výše zmíněné komunikaci. Tento zvuk zabírá přední hemisféru zaznamenaného akustického pole a při prostorovém panningu je možné názorně demonstrovat vliv filtrů HRTF na vjem posluchače.

![](_page_34_Picture_4.jpeg)

Obr. 2.10: Prostředí 1: Ulice

#### **Prostředí 2: Chodba před knihovnou na budově T.12**

Tato nahrávka byla provedena stejným způsobem jako nahrávka ulice. Mikrofon byl umístěn naproti prosklené stěně knihovny, tak aby kolemjdoucí procházeli před ním. Další akustické vjemy, které byly v přední hemisféře zaznamenány jsou otevírání dveří do chodby nalevo, do vstupní haly vpravo a do knihovny vpravo uprostřed. Ze zadní hemisféry je slyšet studenty na lavičkách.

<span id="page-35-0"></span>![](_page_35_Picture_0.jpeg)

Obr. 2.11: Prostředí 2: Chodba na T12

#### **Prostředí 3: AV laboratoř, Technická 12**

V tomto prostředí byl vytvořen záznam za účelem demonstrace prostorového mixu kontaktního snímání a ambientního snímání soundfield mikrofonem. Nejprve byl kontaktně sejmut činel *ride*, poté akustická kytara a nakonec byly tyto nástroje puštěny z reproduktorů a k nim byl přidán i záznam řeči klopovým mikrofonem, aby bylo možné vytvořit situaci, kdy budou tři zdroje zvuku sejmuty kontaktně (původní záznam nástrojů) a zároveň sounfield mikrofonem (reprodukovaná stopa činelu, kytary a záznam řeči z klopového mikrofonu) a proveden jejich následný prostorový mix.

<span id="page-35-1"></span>![](_page_35_Picture_4.jpeg)

Obr. 2.12: Prostředí 3: AV laboratoř, Technická 12

# <span id="page-36-0"></span>**2.3.2 Nerealizované návrhy**

#### **Ambisonická nahrávka hudebního tělesa**

Bylo plánováno provést ambisonickou nahrávku několikačleného hudebního tělesa, anebo alespoň solisty s klavírním doprovodem. Pokud by to bylo umožněno, byli by interpreti rozesazeni rovnoměrně dokola kolem mikrofonu a také by byla provedena nahrávka, kdy by interpreti seděli rozmístěni podobně jako na podiu při koncertě.

# <span id="page-37-0"></span>**2.4 Prostorový panning v plug-in modulech FB 360 Spatial Workstation a ATK for Reaper**

## <span id="page-37-1"></span>**2.4.1 Vytvoření statického videa**

#### **Aplikace Hugin Panorama stitcher**

Slouží k vytváření různých druhů panoramat, mimo jiné podporuje i vytvoření sférického panoramatu v ekvidistantním válcovém promítání. V rámci této práce bude sloužit pro vytvoření sférických fotografií pro dokumentaci zaznamenaných prostředí a k vytvoření sférické fotografie pro převedení do statického videa, na kterém bude provedena demonstrace použití plug-in modulů *FB 360 Spatial Workstation* a *ATK for Reaper*. Postup vytváření sférické fotografie je popsán v příloze *Návody* v kapitole *Hugin Panorama stitcher*.

<span id="page-37-2"></span>

|                                                                                                    |          | <sup>解</sup> Hugin - Panorama Stitcher |                                                         |  |               |              |                  |                              |                                                     |                                           |                       | $\Box$<br>$\mathbf{X}$<br>$\overline{\phantom{a}}$ |
|----------------------------------------------------------------------------------------------------|----------|----------------------------------------|---------------------------------------------------------|--|---------------|--------------|------------------|------------------------------|-----------------------------------------------------|-------------------------------------------|-----------------------|----------------------------------------------------|
|                                                                                                    |          |                                        | File Edit View Interface Output Help                    |  |               |              |                  |                              |                                                     |                                           |                       |                                                    |
| DD                                                                                                    |          | H                                      | $\phi$<br>G                                             |  | <b>CALLIE</b> |              |                  |                              |                                                     |                                           |                       |                                                    |
|                                                                                                    |          |                                        |                                                         |  |               |              |                  |                              |                                                     |                                           |                       |                                                    |
|                                                                                                    |          |                                        | Photos Masks Control Points Stitcher                    |  |               |              |                  |                              |                                                     |                                           |                       |                                                    |
| $\frac{1}{2}$                                                                                                 | Filename |                                        |                                                         |  | Width         | Height       |                  |                              | Anchor # Ctrl P Lens no. Stack no.                  |                                           |                       | Expert interface                                   |
|                                                                                                    |          |                                        | 0 2019_0501_134350_001.JPG                              |  | 4608          | 3456         | AC               |                              | $\circ$<br>$\mathbf{0}$                             | $\mathbf{0}$                              |                       | Group by:                                          |
|                                                                                                    |          |                                        | 1 2019_0501_134356_002.JPG                              |  | 4608          | 3456         | $\sim$           |                              | $\circ$<br>$\mathbf{0}$                             | $\overline{1}$                            |                       | None<br>$\checkmark$                               |
|                                                                                                    |          |                                        | 2 2019 0501 134406 003JPG<br>3 2019_0501_134413_004.JPG |  | 4608          | 3456<br>3456 | $\sim$<br>$\sim$ |                              | $\circ$<br>$\mathbf{0}$<br>$\Omega$<br>$\mathbf{0}$ | $\overline{2}$<br>$\overline{\mathbf{3}}$ |                       |                                                    |
|                                                                                                    |          |                                        | 4 2019_0501_134419_005JPG                               |  | 4608<br>4608  | 3456         | $\sim$           |                              | $\circ$<br>$\circ$                                  | $\overline{4}$                            |                       | Display                                            |
|                                                                                                    |          |                                        | 5 2019_0501_134425_006JPG                               |  | 4608          | 3456         | $\sim$           |                              | $\mathbf{0}$<br>$\mathbf{0}$                        | $\overline{\phantom{0}}$                  |                       | <b>O</b> General                                   |
|                                                                                                    |          |                                        | 6 2019_0501_134444_007JPG                               |  | 4608          | 3456         | $\sim$           |                              | $\mathbf{0}$<br>$\circ$                             | 6                                         |                       | ○ EXIF data                                        |
|                                                                                                    |          |                                        | 7 2019_0501_134451_008JPG                               |  | 4608          | 3456         | $\sim$           |                              | $\circ$<br>$\circ$                                  | $\overline{7}$                            |                       | O Positions                                        |
|                                                                                                    |          |                                        | 8 2019_0501_134457_009.JPG                              |  | 4608          | 3456         | $\sim$           |                              | $\circ$<br>$\circ$                                  | 8                                         |                       | $O$ Lens parameters                                |
|                                                                                                    |          |                                        | 9 2019_0501_134524_010JPG                               |  | 4608          | 3456         | $\sim$           |                              | $\mathbf{0}$<br>$\circ$                             | $\mathbf{g}$                              |                       | ○ Photometric parameters                           |
|                                                                                                    |          |                                        | 102019_0501_134534_011JPG                               |  | 4608          | 3456         | $\sim$           |                              | $\circ$<br>$\circ$                                  | 10                                        |                       |                                                    |
|                                                                                                    |          |                                        |                                                         |  |               |              |                  |                              |                                                     |                                           |                       |                                                    |
| Lens type                                                                                                    |          |                                        |                                                         |  |               |              |                  |                              |                                                     |                                           | <b>Selected Image</b> |                                                    |
| Lens type: Normal (rectilinear)<br>Add images<br>mm Focal length multiplier:<br>Focal length:<br>$\mathbf{v}$ |          |                                        |                                                         |  |               |              |                  |                              |                                                     |                                           |                       |                                                    |
|                                                                                                    |          | <b>Feature Matching</b>                |                                                         |  |               |              |                  |                              |                                                     |                                           |                       |                                                    |
|                                                                                                    |          | Settings: Hugin's CPFind               |                                                         |  |               |              |                  | $\vee$ Create control points |                                                     |                                           |                       |                                                    |
| Optimise                                                                                                    |          |                                        |                                                         |  |               |              |                  |                              |                                                     |                                           |                       |                                                    |
| Geometric: Positions (incremental, starting from anchor)<br>Calculate<br>$\checkmark$                         |          |                                        |                                                         |  |               |              |                  |                              |                                                     |                                           |                       |                                                    |
|                                                                                                    |          |                                        | Photometric: Low dynamic range                          |  |               |              |                  | $\checkmark$                 | Calculate                                           |                                           |                       |                                                    |
| Started                                                                                                    |          |                                        |                                                         |  |               |              |                  |                              |                                                     |                                           |                       |                                                    |

Obr. 2.13: Hugin Panorama Stitcher - Karta Photos

### **Vytvoření statického videa pomocí nástroje FFmpeg**

FFmpeg je rozhraní pro práci s videem a zvukem ovládané z příkazového řádku. Pro vytvoření sférického videa v rozlišení 4K lze použít následující příkaz:

![](_page_37_Picture_101.jpeg)

```
ffmpeg -loop 1 - i input . jpg -c : v libx264 -t 15 1-pix fmt yuv422p -vf scale=4320:2160 output mp4 2
```
<span id="page-38-1"></span>![](_page_38_Figure_0.jpeg)

Obr. 2.14: Hugin Panorama Stitcher - Okno Fast Panorama preview

- kde příkaz ffmpeg spouští rozhraní *FFmpeg*,
- příkaz -loop 1 vytváří nekonečnou smyčku,
- příkaz -i input.jpg definuje relativní cestu ke zdrojovému souboru *input.jpg* (je možné použít i relativní cestu),
- příkaz -c:v libx264 specifikuje kodek výstupního videa,
- -t 15 je délka videa ve vteřinách (po uběhnutí této doby je vykonávání této smyčky ukončeno),
- -pix\_fmt yuv422p specifikuje barevný model,
- -vf scale=4320:2160 stanovuje rozlišení videa,
- a kde output.mp4 je cesta k výstupnímu souboru.

## <span id="page-38-0"></span>**2.4.2 Spatial Metadata Injector**

Aplikace pro import metadat do videí. Výběrem prvního zaškrtávacího políčka *My video is spherical* se do metadat zapíše, že video je zaznamenáno v ekvidistantním válcovém promítání. Výběr druhého zaškrtávacího boxu zapíše do metadat informaci, že video je stereoskopické (obraz pro levé oko je umístěn nahoře a pro pravé dole). Výběr posledního zaškrtávacího boxu zapisuje informaci, že video obsahuje sférický zvuk ve formátu *B-format ambiX*. Ve spodní části okna se nachází tlačítka *Open* pro otevření zdrojového videa a *Inject metadata* pro zapsání metadat do nově vytvořeného souboru.

<span id="page-39-0"></span>![](_page_39_Picture_0.jpeg)

Obr. 2.15: Aplikace Spatial Metadata Injector

# <span id="page-40-0"></span>**2.5 Použití sad plug-in modulů FB 360 Encoder a Ambisonic Toolkit for Reaper na sférický mix**

Vytvoříme video v ekvidistantním válcovém promítání, buď složením a přepočítáním video záznamů ze dvou čoček typu kruhové rybí oko (výstup z většiny sférických kamer využívajících technologii dvou čoček), nebo složením fotografií do sférického panoramatu v ekvidistantním válcovém promítání a vytvořením statického videa z takto vzniklé fotografie. Takto připravené video v ekvidistantním válcovém promítání vyexportujeme ve formátu .mov s kodekem DNxHD[\[19\]](#page-46-6) a poměrem stran 2 : 1. Pokud video neobsahuje potřebná metadata, doplníme je v programu Spatial Metadata Injecto[r2.15](#page-39-0) (v rámci této práce bude tento software využit pouze pro doplnění informací o ekvidistantním válcovém promítání). Postup pro vytvoření projektů s použitím jednotlivých plug-in modulů je popsán v příloze *Návody*.

## <span id="page-40-1"></span>**2.5.1 Prostorový mix pomocí sady plug-in modulů FB 360**

Projekt obsahuje tři stopy. Dvě z nich jsou 16-ti kanálové a nazývají se *3D MASTER* a *CONTROL*, třetí stopa je stereofonní jmenuje se *HL MASTER*. Stopa *3D MAS-TER* slouží jako sběrnice všech signálů ze všech stop zpracovaných plug-in moduly *FB360 Spatilizer* (umístění v prostorovém mixu a převedení na výstupní formát AmbiX 2. nebo 3. řádu) a tato stopa je přivedena na vstup stopy *CONTROL*. Stopa *CONTROL* slouží k nastavení referenčního poslechu, výstup této stopy je zpracován plug-in modulem *FB 360 Control* přiveden na *MASTER* sběrnici DAW, přičemž je možné volit ambisonický, sterofonní, či binaurální výstupní formát. Stopa *HL MAS-TER* bude sloužit jako hlavní sběrnice všech head-locked signálů (uzamčených vůči pohybu posluchače – neaplikují se na ně filtry HRTF). Na tuto sběrnici je připojen plug-in modul *FB 360 Stereo Loudness*, který měří hlasitost všech head-locked stop a odesílá ji do plug-inu *FB 360 Loudness*. Pomocí plug-in modulu *FB 360 Loudness* můžeme měřit hlasitost stop *CONTROL* a *HL MASTER* a v kombinaci s vhodnými nástroji provést mastering výstupního signálu na požadovanou hlasitost podle doporučení EBU R128. Na každou ze stop *3D MASTER* a *HL MASTER* je nutné použít masteringové nástroje odděleně.

# <span id="page-40-2"></span>**2.5.2 Prostorový mix pomocí sady plug-in modulů Ambisonic Toolkit for Reaper**

#### **Vytvoření struktury základní projektu**

Projekt obsahuje tři stopy. Dvě z nich jsou 16-ti kanálové a nazývají se *3D MASTER* a *CONTROL*, třetí stopa je stereofonní jmenuje se *HL MASTER*. Stopa *3D MAS-*

*TER* slouží jako sběrnice všech signálů ze všech stop zpracovaných plug-in moduly pro dekódování signálu z balíčku *ATK for Reaper* (umístění v prostorovém mixu a převedení na výstupní formát B-format FuMa prvního řádu). Tato stopa nadále slouží k úpravě zvukového pole reprezentovaného signálem ve formátu B-format (FuMa) prvního řádu pomocí plug-in modulů pro transformaci signálů z balíčku *ATK for Reaper*. Výstup této stopy vyveden na vstup stopy *CONTROL*. Stopa *HL MASTER* bude sloužit jako hlavní sběrnice všech head-locked signálů (uzamčených vůči pohybu posluchače – neaplikují se na ně filtry HRTF). Protože sada plug-in modulů *ATK for Reaper* neobsahuje žádné nástroje pro mastering signálu, bylo nutné pro tento účel použít plug-in moduly *FB 360 Loudness* a *FB 360 Stereo Loudness* obdobným způsobem jako při použití výhradně sady *FB 360*.

## <span id="page-41-0"></span>**2.5.3 Vytvoření sférického videa pomocí aplikace FB 360 Encoder**

*FB 360 Encoder* pro export sférických videí, dialogové okno této aplikace umožňuje zvolit výstupní formát videa (Facebook 360 Video, Facebook 180 Video, YouTube Video, Oculus Rift Video) a zda je video monoskopické či stereoskopické (*top-bottom* – obraz pro levé oko je umístěn nahoře pro pravé dole, či *left-right* – obraz pro levé oko vlevo a pro pravé vpravo). Dále umožňuje nastavit výstupní formát prostorového audia (FuMa 1. a 2. řádu, AmbiX 1., 2. a 3. řádu, Spatial Workstation 8 Channel) a vložení nové stopy do videa (např. export prostorového mixu provedený v DAW). Volitelně je možné vložit Head-locked stopu.

<span id="page-42-0"></span>![](_page_42_Picture_8.jpeg)

Obr. 2.16: FB 360 Encoder

# <span id="page-43-0"></span>**2.6 Závěry vyvozené z realizovaných nahrávek prostředí**

Při vytváření nových audio nahrávek by bylo výhodné použít zvukovou kartu/záznamník s možností nastavení přesného gainu, nebo s možností nastavení gainu společně pro všechny použité kanály. V případě natáčení audia v laboratorním cvičení se jedná spíše o usnadnění práce, ale v případě vytváření audiovizuálního záznamu v jednom člověku se jedná již spíše o nutnost. Pro případ natáčení v laboratorním cvičení rovnou do DAW je vhodné záznam ze soundfield mikrofonu do 4 oddělených stop a tím si usnadnit kalibraci, neboť bude možné nastavit gain u každé stopy zvlášť a výstup z těchto čtyř stop přivést na pomocnou sběrnici, kde bude zpracován příslušnými plug-in moduly.

# <span id="page-44-0"></span>**3 Závěr**

Byla provedena rešerše dostupných nástrojů pro tvorbu zvuku pro 3D videa, popsána teorie k ambisonii 1. řádu, ambisonie vyššího řádu byla několikrát zmíněna, ale vzhledem k výhledovému využití pro výuku a faktu, že škola nedisponuje technikou pro použití ambisonie vyššího řádu, nebyl její popis prioritou této práce. Byly popsány tyto formáty týkající se ambisonie: A-formát, B-formát (FuMa), B-formát (AmbiX), C-formát (UHJ) a D-formát a reproduktorové konfigurace quad a konfigurace dle doporučení ITU-R BS. 775-3 a tyto plug-in moduly: Sennheiser AMBEO Orbit, SoundField od firmy Røde, Soundfield SurroundZone2, Ambisonic Toolkit for Reaper a Facebook Audio 360 Spatial Workstation. Dále byly připraveny vzorové projekty demonstrující postup práce s těmito plug-in moduly: SoundField od firmy Røde, Soundfield SurroundZone2. Dále byly připraveny projekty pro prostorový mix v plug-in modulech Ambisonic Toolkit for Reaper a Facebook Audio 360 Spatial Workstation. Prostorový mix kontaktního snímání a záznamu ze soundfield mikrofonu byl následně demonstrován na projektu vytvořeném v AV laboratoři Ústavu telekomunikací. Byl proveden návrh a realizace sférických fotografií, které posloužily na výrobu statického videa, popsáno software použité na proces složení jednotlivých fotografií do sférického panoramatu a vytvoření videa z sférické fotografie. Přes některá omezení stran dostupné techniky a kompromisy obsahu a rozsahu práce a byl dle mého názoru položen dostatečný základ pro problematiku výuky ambisonie na této škole, ač se budoucí lektor této látky bude o tuto práci moci opřít spíše jako o přehled toho, co školní technika umožňuje a jaké prostředky pro tuto výuku schází.

# **Literatura**

- <span id="page-45-3"></span><span id="page-45-0"></span>[1] STREICHER, Ron a F. Alton EVEREST. *The new stereo soundbook.* 3rd ed. Pasadena: Audio Engineering Associates, 2006. ISBN 978-0-9665162-1-0.
- <span id="page-45-4"></span>[2] EARGLE, John. The microphone book. 2nd ed. Oxford: Focal Press, 2004. ISBN 978-0-240-51961-6.
- <span id="page-45-5"></span>[3] SCHIMMEL, Jiří. Akustika a zvukové systémy. Brno: Vysoké učení technické v Brně Fakulta elektrotechniky a komunikačních technologií, 2017.
- <span id="page-45-6"></span>[4] RUMSEY, Francis. Spatial audio. Boston: Focal Press, c2001. ISBN 0-240- 51623-0.
- <span id="page-45-7"></span>[5] RUMSEY, Francis a Tim MCCORMICK. Sound and recording. 6th ed. Oxford: Focal Press, 2009. ISBN 978-0-240-52163-3.
- <span id="page-45-8"></span>[6] C700 Variable Pattern Microphones [online]. Josephson Engineering. Dostupné také z: http://www.josephson.com/pdf/srs7.pdf
- <span id="page-45-9"></span>[7] GERZON, M., A. Ambisonics, Part two: Studio techniques. In: Studio Sound, Vol. 17, pp 24-26, 28, 40, August 1975.
- <span id="page-45-2"></span>[8] DANIEL, J. Représentation de champs acoustiques, application à la transmission et à la reproduction de scènes sonores complexes dans un contexte multimédia. Paris, Francie: University of Paris, 2000. 319 s. Disertační práce. University of Paris.
- <span id="page-45-10"></span>[9] M, Gerzon a Barton G. Psychoacoustic decoders for multispeaker stereo and surround sound. San Francisco: Audio Engineering Society, 1992.
- <span id="page-45-1"></span>[10] Recommendation ITU-R BS.775-3: Multichannel stereophonic sound system with and without accompanying picture. 3. Geneva: International Telecommunication Union, 2012. Dostupné také z: https://www.itu.int/dms\_pubrec/itur/rec/bs/R-REC-BS.775-3-201208-I!!PDF-E.pdf
- <span id="page-45-12"></span>[11] SENNHEISER AMBEO. AMBEO Orbit Quickstart Guide. Sennheiser electronic, KG Am Labor 1, 30900 Wedemark, Germany, 2017. Dostupné také z: https://www.scribd.com/document/375531946/AMBEO-Orbit-Quickstart
- <span id="page-45-11"></span>[12] COLLINS, Mike. A professional guide to audio plug-ins and virtual instruments. Boston: Focal Press, 2003. ISBN 978-024-0517-063.
- <span id="page-46-0"></span>[13] SCHIMMEL, Jiří. Elektroakustika. 1. Brno: Vysoké učení technické v Brně Fakulta elektrotechniky a komunikačních technologií, 2014. ISBN 978-80-214- 4716-5.
- <span id="page-46-1"></span>[14] Steinberg releases VST 2.4 standard with new features: World's leading audio interface standard gets 64-bit capability, Mac/Intel support, double precision processing and more [online]. Anaheim/Hamburg: Steinberg Media Technologies, 2006 [cit. 2019-05-23]. Dostupné z: https://www.steinberg.net/index.php?id=334&L=1
- <span id="page-46-2"></span>[15] VST3: New Standard for Virtual Studio Technology [online]. Steinberg Media Technologies [cit. 2019-05-23]. Dostupné z: https://www.steinberg.net/en/company/technologies/vst3.html
- <span id="page-46-3"></span>[16] VST 3.5 now available for developers [online]. Hamburg: Steinberg Media Technologies, 2011 [cit. 2019-05-23]. Dostupné z: https://www.steinberg.net/en/company/press/archive/2011/vst\_35.html
- <span id="page-46-4"></span>[17] Steinberg with releases around iOS [online]. Hamburg, Germany: Steinberg Media Technologies, 2013 [cit. 2019-05-23]. Dostupné z: https://www.steinberg.net/en/company/press/archive/2013/ //vst\_36\_cubasis\_17\_and\_nanologue.html
- <span id="page-46-5"></span>[18] TROND, Lossius a Joseph ANDERSON. THE JOINT 40TH INTERNATI-ONAL COMPUTER MUSIC CONFERENCE & 11TH SOUND AND MU-SIC COMPUTING CONFERENCE. ATK Reaper: The Ambisonic Toolkit as JSFX plugins. Athens, 2014. DOI: 10.13140/2.1.2955.1366. Dostupné také z: http://www.ambisonictoolkit.net/assets/files/2014-ICMC-ATK-Reaper.pdf
- <span id="page-46-6"></span>[19] FACEBOOK 360: SPATIAL WORKSTATION USER GUIDE. Dostupné také z: https://facebookincubator.github.io/facebook-360-spatialworkstation/Documentation/SpatialWorkstation/SpatialWorkstation.html.
- [20] SENNHEISER AMBEO. Approaching Static Binaural Mixing. Sennheiser electronic, KG Am Labor 1, 30900 Wedemark, Germany, 2017. Dostupné také z: https://www.scribd.com/document/375535410/Approaching-Static-Binaural-Mixing

# **Seznam symbolů, veličin a zkratek**

<span id="page-47-0"></span>![](_page_47_Picture_223.jpeg)

- **Q** složka signálu v C-formátu
- $\sum$ součet složek L a R signálu v C-formátu
- Δ rozdíl složek L a R signálu v C-formátu
- imaginární jednotka
- **VR** virtuální realita
- **LFE** Low-Frequency Effects nízkofrekvenční efekty
- **X.Y** obecné značení konfigurace surround reproduktorů, kde X je počet kanálů reprodukujících zvuk v celém kmitočtovém spektru a kde Y počet kanálů spektrálně omezených
- **M.N** obecné značení konfigurace surround reproduktorů, kde M je počet předních kanálů a N počet zadních a stranových kanálů
- **VST** Virtual Studio Technology formát virtuálních zásuvných modulů (plug-inů) od firmy Steinberg
- **JSFX** formát plug-in modulů pro DAW Reaper
- **DAW** Digital Audio Workstation Digitální pracovní stanice

**dBFS - Decibel Full Scale** Decibel Full Scale

- **FX** Efect efekt
- **4K** obraz s horizontálním rozlišení obrazu zhruba 4000 pixelů
- $s_{1_{\text{eff}}}$  efektivní hodnota kalibračního signálu na 1. kanále zvukové karty
- $s_{2_{\text{eff}}}$  efektivní hodnota kalibračního signálu na 2. kanále zvukové karty
- $s_{3<sub>ef</sub>}$  efektivní hodnota kalibračního signálu na 3. kanále zvukové karty
- $s_{4_{\text{ref}}}$ efektivní hodnota kalibračního signálu na 4. kanále zvukové karty
- $s_{1_{\text{max}}}$  maximální hodnota kalibračního signálu na 1. kanále zvukové karty
- $s_{ref}$  referenční hodnota kalibračního signálu pro kalibraci zesílení zvukové karty
- $g_1$  zesílení na 1. kanálu
- <sup>2</sup> zesílení na 2. kanálu
- <sup>3</sup> zesílení na 3. kanálu
- <sup>4</sup> zesílení na 4. kanálu
- **tzv.** takzvaný
- **např.** například

# **Seznam příloh**

<span id="page-49-0"></span>![](_page_49_Picture_70.jpeg)

<span id="page-50-0"></span>**A Obsah přiloženého CD**

![](_page_50_Picture_150.jpeg)

04-181121 1031.wav 04-181121\_1031.wav.reapeaks 01-181121\_1111.wav 01-181121 1111.wav.reapeaks 02-181121 1111.wav 02-181121\_1111.wav.reapeaks 03-181121\_1111.wav 03-181121 1111.wav.reapeaks 04-181121\_1111.wav 04-181121\_1111.wav.reapeaks prace .................................................zdrojový kód této práce zdrojovy kod prace.zip demonstracni\_projekt............demonstrační projekt pro prostorový panning 01-soundfield-190514\_1106.wav 01-soundfield-190514\_1113.wav 01-soundfield-190514\_1205.wav 01-soundfield-190514\_1233.wav 01-soundfield-190514\_1308.wav 01-soundfield-190514\_1308-01.wav 01-soundfield-190514\_1309.wav 01-soundfield-190514\_1310.wav 01-soundfield-190514\_1318.wav 01-soundfield-190514\_1318 [chan 1].wav 01-soundfield-190514\_1318 [chan 2].wav 01-soundfield-190514\_1318 [chan 3].wav 01-soundfield-190514\_1318 [chan 4].wav 01-soundfield-190514\_1319.wav 01-soundfield-190514\_1320.wav 01-soundfield-190514\_1321.wav 01-soundfield-190514\_1321 [chan 1].wav 01-soundfield-190514\_1321 [chan 2].wav 01-soundfield-190514\_1321 [chan 3].wav 01-soundfield-190514\_1321 [chan 4].wav 01-soundfield-190514\_1326.wav 01-soundfield-190514\_1326 [chan 1].wav 01-soundfield-190514\_1326 [chan 2].wav 01-soundfield-190514\_1326 [chan 3].wav 01-soundfield-190514\_1326 [chan 4].wav 01-trk-181122\_0936.wav 02-gtr-190514\_1205.wav 03-ride-190514\_1106.wav 03-ride-190514\_1113.wav 04-190514 1233.wav 04-190514\_1326.wav demonstrační\_projekt.RPP video.........................................audiovizuální výstupy z projektů

![](_page_52_Figure_0.jpeg)

# <span id="page-53-0"></span>**B Návody pro vytváření a práci s ambisonickým záznamem zvuku**

# <span id="page-53-1"></span>**B.1 Vytváření základních projektů pro práci s ambisonií**

Postup práce pro vytvoření jednoduchého projektu, demonstrujícího natáčení a přehrávání ambisonického záznamu zvuku v DAW Cubase, Nuendo a Reaper. Dále je v této kapitole popsáno nastavení plug-in modulů Soundfield SurroundZone2 a Soundfield od firmy RØDE, pro potřeby laboratorní výuky.

#### **Vytváření základních projektů v DAW Cubasse a Nuendo**

- 1. Založíme nový projekt cestou *File/New Project*, nebo použijeme klávesovou zkratku *Ctrl + N*.
- 2. Pomocí *Create Empty* vytvoříme prázdný projekt a vybereme adresář, do kterého se uloží.
- 3. Pomocí volby *Devices Device Setup* vybereme ovladače správné zvukové karty.
- 4. Pomocí okna *Audio Inputs* přidáme na sběrnici jednotlivé vstupy zvukové karty:
	- přidáme novou sběrnici pomocí tlačítka *Add Bus*,
	- vybereme konfiguraci sběrnice *Quadro*,
	- přiřadíme odpovídající vstupy zvukové karty jednotlivým kanálům sběrnice,
	- na kartě outputs zvolíme kanály výstupní sběrnice.
- 5. Přidáme novou stopu kliknutím na *Project/Add Track/Audio* a upravíme konfiguraci stopy na *quadro*.
- 6. Přesvědčíme se, zda-li je routing nastaven na *Quadro in* a *Stereo out*.
- 7. Pomocí *Insert Plugin* přidáme v tomto pořadí plug-in moduly *Soundfield SurroundZone2 Soundfield by Rode*.
- 8. Nastavíme plug-in modul *SurroundZone 2* jako vstupní formát vybereme A-formát a jako výstupní B-formát.
- 9. Nastavíme plug-in modul*Soundfield* od firmy RØDE jako vstupní formát zvolíme FuMa a výstupní formát vybereme podle poslechového systému (nejpravděpodobněji stereo).
- 10. Pomocí *Arm Track* povolíme nahrávání do námi vložené stopy.
- 11. Aktivujeme nahrávání *\**.
- 12. Vyzkoušíme různé možnosti nastavení plug-in modulu *Soundfield* od firmy RØDE.
- 13. Deaktivujeme modul *Soundfield od firmy RØDE* a u plug-in modulu *Surround-Zone 2* nastavíme výstupní formát našeho poslechového systému a vyzkoušíme možnosti nastavení tohoto modulu.

#### **Vytváření základních projektů v DAW Reaper**

- 1. Vytvoříme nový projekt volbou *File/New Project* nebo pomocí klávesové zkratky *CTRL+N*.
- 2. Vložíme novou stopu *Track/Insert New Track* nebo klávesovou zkratkou *CTRL+T*.
- 3. Otevřeme nastavení *Options/Preferences* nebo klávesová zkratka *CRTL+P* vybereme správnou zvukovou kartu.
- 4. Vrátíme se zpět z nastavení a otevřeme panel *Routing* přidané stopy.
	- položku *Track Channels* přenastavíme na 4,
	- pomocí volby *Parent Channels* nastavíme, které kanály ze zvukové karty budou nahrávány.
- 5. Nastavíme plug-in modul *SurroundZone 2* jako vstupní formát vybereme A-formát a jako výstupní B-formát.
- 6. Nastavíme plug-in modul *Soundfield od firmy RØDE* jako vstupní formát zvolíme FuMa a výstupní formát vybereme podle poslechového systému (nejpravděpodobněji stereo).
- 7. Nastavíme požadovaný formát výstupního signálu.
- 8. Pomocí volby *Arm Track* povolíme nahrávání do námi vložené stopy.
- 9. Aktivujeme nahrávání pomocí klávesové zkratky *CTRL+R*.
- 10. Na nahrané stopě vyzkoušíme různé možnosti nastavení plug-in modulu *Soundfield od firmy RØDE*.
- 11. Deaktivujeme modul *Soundfield od firmy RØDE* a u modulu *SurroundZone 2* nastavíme výstupní formát našeho poslechového systému a vyzkoušíme možnosti jeho nastavení.

# <span id="page-54-0"></span>**B.1.1 Nastavení plug-in modulů Soundfield SurroundZone2 a Soundfield od firmy RØDE pro potřeby vzorových projektů**

• Na efektovou sběrnici použitého DAW vložíme plug-in moduly Soundfield SurroundZone2. Ujistíme se, zda je použita alespoň čtyřstopá efektová sběrnice a jednotlivé stopy jsou přiřazené ke správným kanálům.

- Nejprve nastavíme v plug-in modulu Soundfield SurroundZone2 vstupní formát na A-formát, a jako výstupní formát zvolíme reproduktorovou konfiguraci našeho poslechového zařízení (nejpravděpodobněji stereo). Poté zkoušíme měnit nastavení jednotlivých ovládacích prvků plug-in modulu, abychom si vyzkoušeli jejich vliv na změnu zvukového signálu v praxi.
- Poté plug-in modul Soundfield SurroundZone2 použijeme pouze pro převod mikrofonního signálu z A-formátu do B-formátu. Nastavení vstupního signálu ponecháme na volbě A-formát a jako výstupní formát nastavíme B-formát. Ujistíme se, zda-li nejsou změněny nějaké z parametrů *Rotation*, *Tilt* nebo *Zoom*, nebo některé z přepínačů ovlivňujících polohu *Invert*, *End Fire* či *Hi Pass*, pokud není naším záměrem provést všechny korekce orientace zvukového pole před příchodem signálu do dalšího modulu.
- Nyní vložíme plug-in modul Soundfield od firmy RØDE, vstupní formát nastavíme na B-formát (FuMa) a vyzkoušíme všechny jeho ovládací prvky.

#### <span id="page-55-0"></span>**B.1.2 Vzorový projekt v DAW Reaper**

- 1. Vytvoříme nový projekt volbou *File New Project* nebo pomocí klávesové zkratky *CTRL+N*.
- 2. Vložíme novou stopu *Track Insert New Track* nebo klávesovou zkratkou *CTRL+T*.
- 3. Otevřeme nastavení *Options Preferences* nebo klávesová zkratka *CRTL+P* vybereme správnou zvukovou kartu.
- 4. Vrátíme se zpět z nastavení a otevřeme panel *Routing* přidané stopy.
	- položku *Track Channels* přenastavíme na 4,
	- pomocí volby *Parent Channels* nastavíme, které kanály ze zvukové karty budou nahrávány.
- 5. Nastavíme plugin *SurroundZone 2* jako vstupní formát vybereme A-formát a jako výstupní B-formát
- 6. Nastavíme plugin *Soundfield by RØDE* jako vstupní formát zvolíme FuMa a výstupní formát vybereme podle poslechového systému (nejpravděpodobněji stereo)
- 7. Nastavíme plugin na požadovaný formát výstupního signálu.
- 8. Pomocí volby *Arm Track* povolíme nahrávání do námi vložené stopy.
- 9. Aktivujeme nahrávání pomocí klávesové zkratky *CTRL+R*.
- 10. Na nahrané stopě vyzkoušíme různé možnosti nastavení pluginu *Soundfield by RØDE*.
- 11. Deaktivujeme plugin *Soundfield by RØDE* a u pluginu *SurroundZone 2* nastavíme výstupní formát našeho poslechového systému a vyzkoušíme možnosti

nastavení tohoto pluginu.

# <span id="page-56-0"></span>**B.2 Prostorový panning v plug-in modulech FB 360 Spatial Workstation a ATK for Reaper**

Tato kapitola obsahuje návody pro vytvoření prostorového mixu kontaktně snímaných zvuků a záznamu ze soundfield mikrofonu. Je zde uveden i návod na vytvoření sférických panoramických fotografií, aby bylo možné podle nich aspoň orientačně panoramovat zvuk, nebo vytvořit statická sférická videa s prostorovým zvukovým mixem.

## <span id="page-56-1"></span>**B.2.1 Vytvoření statického videa**

#### **Hugin Panorama stitcher**

Slouží k vytváření různých druhů panoramat, mimo jiné podporuje i vytvoření sférického panoramatu v ekvidistantním válcovém promítání. V rámci této práce bude sloužit pro vytvoření sférických fotografií pro dokumentaci zaznamenaných prostředí a k vytvoření sférické fotografie pro převedení do statického videa, na kterém bude provedena demonstrace použití plug-in modulů *FB 360 Spatial Workstation* a *ATK for Reaper*.

<span id="page-56-2"></span>![](_page_56_Picture_6.jpeg)

Obr. B.1: Hugin Panorama Stitcher - Karta Photos

<span id="page-57-0"></span>![](_page_57_Figure_0.jpeg)

Obr. B.2: Hugin Panorama Stitcher - Okno Fast Panorama preview

- Po otevření se jako výchozí zobrazí karta *Photos*. Pomocí volby *Add Photos* vložíme fotografie.
- Poté otevřeme okno *Fast Panorama preview* (ikona zvýrazněná na obr. [2.13\)](#page-37-2).
- V nabídce *Lens type* zvolíme typ promítání objektivu na který byly vyfoceny zdrojové fotografie.
- Do pole *Focal length* dolpníme ohniskovou vzdálenost objektivu a do pole Focal length multiplier doplníme crop factor podle typu obrazového snímače použitého fotoaparátu.
- Pomocí volby *Align* spustíme vytváření panoramatu.
- Na kartě *Projection* nastavíme promítání výsledné fotografie. Do pole *Field of view* doplníme hodnoty 360 x 180°. Pomocí funkce *Fit* roztáhneme výběr na celou plochu obrázku, aby nedošlo k žádnému ořezu a fotografie zaplňovala celou sféru.
- Nyní opět otevřeme kartu *Assistant* a pomocí volby Create panorama otevřeme výstupní dialog.
- Nastavíme šířku a výšku fotografie (alespoň 4320 x 2160 pro 4K statické video), ostatní volby necháme ve výchozím stavu.
- Potvrdíme nastavení exportu a program nás vyzve k uložení nového projektu a poté k výběru typu výstupního souboru.
- Otevře se okno informující o průběhu exportu.

#### **Vytvoření statického videa pomocí nástroje FFmpeg**

FFmpeg je rozhraní pro práci s videem a zvukem ovládané z příkazového řádku.

- Spustíme příkazový řádek (klávesovou zkratkou *CMD+R* otevřeme příkaz spustit, napíšeme *cmd* a potvrdíme).
- <span id="page-58-1"></span>• Do příkazového řádku vložíme kód pro převod videa:

![](_page_58_Picture_265.jpeg)

![](_page_58_Picture_266.jpeg)

- kde příkaz ffmpeg spouští rozhraní *FFmpeg*,
- příkaz -loop 1 vytváří nekonečnou smyčku,
- příkaz -i input.jpg definuje cestu ke zdrojovému souboru *input.jpg*,
- příkaz  $-c:v$  dnxhd specifikuje kodek výstupního videa,
- -t 15 je délka videa ve vteřinách (po uběhnutí této doby je vykonávání této smyčky ukončeno),
- -pix fmt yuv422p specifikuje barevný model,
- -vf scale=4320:2160 stanovuje rozlišení videa,
- a kde output.mp4 je cesta k výstupnímu souboru.

#### <span id="page-58-0"></span>**B.2.2 Prostorový mix pomocí sady plug-in modulů FB 360**

Vytvoření struktury základní projektu:

- OtevřemeDAW, vytvoříme tři stopy. Dvě z nich budou 16-ti kanálové, ty pojmenujeme *3D MASTER* a *CONTROL*. Poslední z vložených stop bude stereofonní a pojmenujeme ji *HL MASTER*.
- Stopa *3D MASTER* bude sloužit jako sběrnice všech signálů ze všech stop zpracovaných plug-in moduly *FB360 Spatilizer* (umístění v prostorovém mixu a převedení na výstupní formát AmbiX 2. nebo 3. řádu). Výstup stopy *3D MASTER* přivedeme na stopu *CONTROL*.
- Stopa *CONTROL* bude sloužit k nastavení referenčního poslechu. Na stopu přiřadíme plug-in modul *FB 360 Control* a výstup z této stopy přivedeme pouze na stereofonní sběrnici. Ve výchozím nastavení je zaškrtnutá volba *Decode Binaural*, takže když výstup ze stopy *CONTROL* přivedeme na *MASTER* sběrnici, uslyšíme binaurálně zpracovaný signál. Deaktivací volby *Decode Binaural* je na *MASTER* sběrnici DAW přiveden zvuk ve formátu AmbiX.
- Stopa *HL MASTER* bude sloužit jako hlavní sběrnice všech head-locked signálů (uzamčených vůči pohybu posluchače – neaplikují se na ně filtry HRTF). Na tuto sběrnici přidáme plug-in modul *FB 360 Stereo Loudness*, který měří hlasitost všech head-locked stop a odesílá ji do plug-inu *FB 360 Loudness*.

Vložení stop obsahujících mixované zvuky a jejich zavedení na sběrnici *3D MAS-TER*:

- Vložíme odpovídající počet stop pro všechny zvuky, které chceme v projektu použít. Nastavíme všechny tyto stopy na 16-ti kanálové (na každou stopu bude použit plug-in modul *FB360 Spatilizer*, jehož výstupem je 16-ti kanálový signál ve formátu AmbiX 3. řádu). Dále na všech těchto stopách v routovacím okně zrušíme možnost *Master send* a výstup z každé stopy pošleme pouze na sběrnici *3D MASTER*.
- Pro každou vloženou stopu nastavíme pomocí plug-in modulu *FB360 Spatilizer* umístění do prostoru.

Mastering a export prostorových a head-locked stop:

- Ujistíme se, zda je stopě *CONTROL* v efektu *FB 360 Control* deaktivovaná volba *Decode Binaural* a zda na *MASTER* sběrnici nejsou přivedeny jiné stopy než stopa *CONTROL*.
- Poté pomocí plug-in modulu *FB 360 Loudness* změříme hlasitost a pomocí vhodných plug-in modulů provedeme mastering na požadovanou hlasitost (Práce se stopami *3D MASTER* a *HL MASTER*, na obě stopy je nutné použít masteringové nástroje odděleně).
- Na kartě *File* zvolíme možnost *Render* (klávesová zkratka *Ctrl + Alt + R)* a otevře se nám dialogové okno nastavení renderování.
- Nastavíme správnou vzorkovací frekvenci (jen abychom se vyhnuli převzorkování – v případě špatného nastavení toto DAW automaticky převzorkuje signály, aby nedošlo k časovému a frekvenčnímu znehodnocení), výstupní formát, specifikujeme časový úsek, který chceme exportovat a nastavíme počet výstupních kanálů na 4, 8 či 16 (musíme ručně vepsat, ale jde to) podle potřeby použít ambisonii 1., 2. či 3. řádu.
- Připojíme na sběrnici *MASTER* pouze stopu *HL MASTER*.
- Vyexportujeme stopu *HL MASTER* se stejným nastavením, pouze v dialogovém okně pro render změníme počet kanálů renderované stopy na stereo (či případně mono, pokud není potřeba u head-locked stopy stereofonní vjem).

# <span id="page-59-0"></span>**B.2.3 Prostorový mix pomocí sady plug-in modulů Ambisonic Toolkit for Reaper**

#### **Vytvoření struktury základní projektu**

• OtevřemeDAW, vytvoříme tři stopy. Dvě z nich budou 4 kanálové, ty pojmenujeme *3D MASTER* a *CONTROL*. Poslední z vložených stop bude stereofonní a pojmenujeme ji *HL MASTER*.

- Stopa *3D MASTER* bude sloužit jako sběrnice všech signálů ze všech stop zpracovaných plug-in moduly pro dekódování signálu z balíčku *ATK for Reaper* (umístění v prostorovém mixu a převedení na výstupní formát B-format FuMa prvního řádu).
- Stopa *3D MASTER* bude sloužit k úpravě zvukového pole reprezentovaného signálem ve formátu B-format (FuMa) prvního řádu. Na stopu přiřadíme plugin moduly pro transformaci signálů z balíčku *ATK for Reaper*. Výstup stopy *3D MASTER* přivedeme na vstup stopy *CONTROL*.
- Stopa *HL MASTER* bude sloužit jako hlavní sběrnice všech head-locked signálů (uzamčených vůči pohybu posluchače – neaplikují se na ně filtry HRTF). Protože sada plug-in modulů *ATK for Reaper* neobsahuje žádné nástroje pro mastering, použijeme příslušné moduly z balíčku *FB 360 Workstation*. Přidáme plug-in modul *FB 360 Stereo Loudness*, který měří hlasitost všech head-locked stop a odesílá ji do plug-inu *FB 360 Loudness*.
- na stopu *3D MASTER* přidáme jako poslední plug-ing modul *FB 360 Loudness*, který použijeme pro mastering.
- Stopa *CONTROL* bude sloužit k nastavení poslechu. Její výstup připojíme na *MASTER* sběrnici DAW a přiřadíme této stopě příslušný plug-in modul z balíčku *ATK for Reaper* pro převod z B-formátu FuMa prvního řádu do cílového poslechového formátu (např. pro poslech na sluchátka *ATK FOA Decode Binaural*).

Vložení stop obsahujících mixované zvuky a jejich zavedení na sběrnici *3D MAS-TER*:

- Vložíme odpovídající počet stop pro všechny zvuky, které chceme v projektu použít. Nastavíme všechny tyto stopy na 4 kanálové. Každé stopě přiřadíme odpovídající plug-in modul z balíčku *ATK for Reaper* pro převod z formátu nabraného zvuku do pracovního formátu. Dále na všech těchto stopách v routovacím okně zrušíme možnost *Master send* a výstup z každé stopy pošleme pouze na sběrnici *3D MASTER*.
- Pro každou vloženou stopu nastavíme pomocí příslušného plug-in modulu umístění do prostoru.

Mastering a export prostorových a head-locked stop:

- Ujistíme se, zda na *MASTER* sběrnici nejsou přivedeny jiné stopy než stopa *CONTROL*.
- Poté pomocí plug-in modulu *FB 360 Loudness* změříme hlasitost a pomocí vhodných plug-in modulů provedeme mastering na požadovanou hlasitost (Práce se stopami *3D MASTER* a *HL MASTER*, na obě stopy je nutné použít masteringové nástroje odděleně).
- Na *MASTER* sběrnici DAW přivedeme pouze stopu *3D MASTER* a v routo-

vacím panelu změníme počet kanálů *MASTER* sběrnice na 4.

- Na kartě *File* zvolíme možnost *Render* (klávesová zkratka *Ctrl + Alt + R)* a otevře se nám dialogové okno nastavení renderování.
- Nastavíme správnou vzorkovací frekvenci (jen abychom se vyhnuli automatickému převzorkování – v případě špatného nastavení toto DAW automaticky převzorkuje signály, aby nedošlo k časovému a frekvenčnímu znehodnocení), výstupní formát, specifikujeme časový úsek, který chceme exportovat a nastavíme počet výstupních kanálů na 4 a provedeme render.
- Nyní připojíme na sběrnici *MASTER* pouze stopu *HL MASTER*.
- Vyexportujeme stopu *HL MASTER* se stejným nastavením, pouze v dialogovém okně pro render změníme počet kanálů renderované stopy na stereo (či případně mono, pokud není potřeba u head-locked stopy stereofonní vjem).